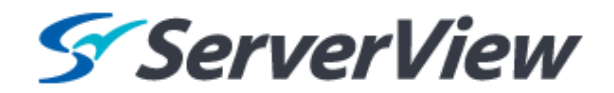

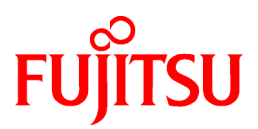

# **ServerView Resource Orchestrator Cloud Edition V3.1.0**

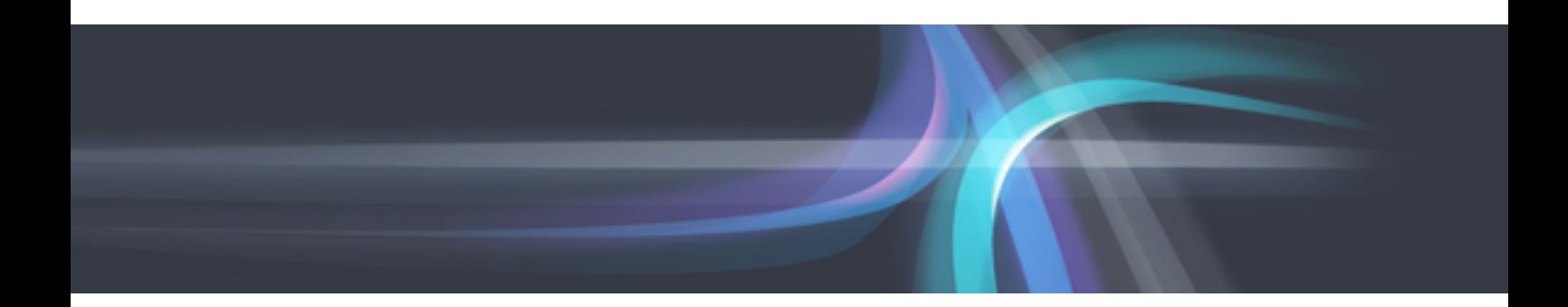

# Quick Start Guide

Windows/Linux

J2X1-7622-03ENZ0(00) October 2012

# **Preface**

#### **QSGDocument road map**

The following manuals are provided with Resource Orchestrator. Refer to ["Chapter 1 Documentation Road Map](#page-8-0)".

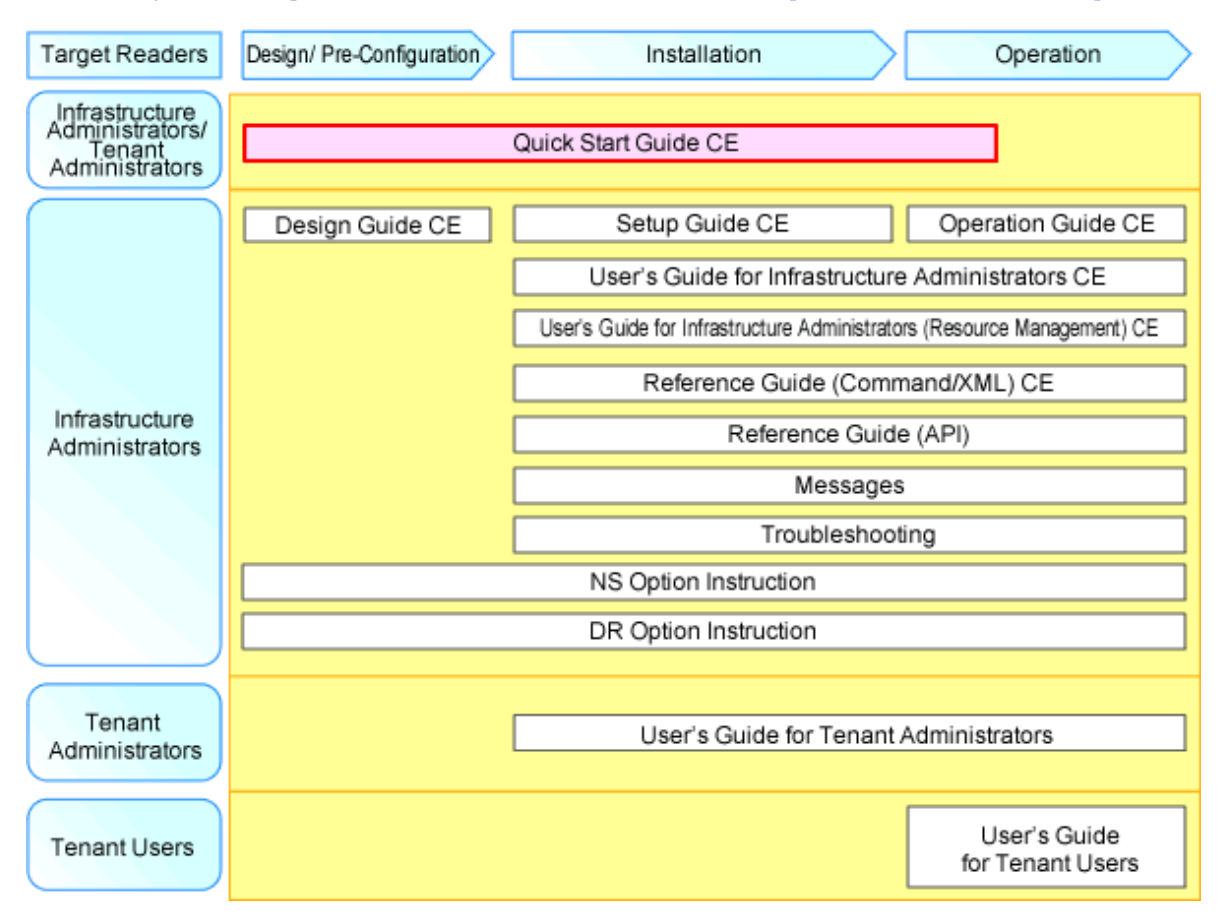

#### **Purpose**

This manual provides an outline of ServerView Resource Orchestrator (hereinafter Resource Orchestrator) and the setup flow.

#### **Target Readers**

This manual is written for people who will install and administer systems using Resource Orchestrator.

#### **Organization**

This manual is composed as follows:

[Chapter 1 Documentation Road Map](#page-8-0)

Explains the document road map

[Chapter 2 Functionality Overview](#page-10-0)

Explains the overview of Resource Orchestrator.

[Chapter 3 Flow of Setup and Service Provision Using Applications](#page-22-0)

Explains the overall flow of setup operations when using Resource Orchestrator

[Chapter 4 Flow of Setup for System Administrators](#page-26-0)

explains flow of setup for system administrators.

[Chapter 5 Flow of Setup for Infrastructure Administrators](#page-29-0)

explains flow of setup for infrastructure administrators.

[Chapter 6 Flow of Setup for Tenant Administrators](#page-35-0)

explains flow of setup for tenant administrators.

#### **Notational Conventions**

The notation in this manual conforms to the following conventions.

- When using Resource Orchestrator and the functions necessary differ due to the necessary basic software (OS), it is indicated as follows:

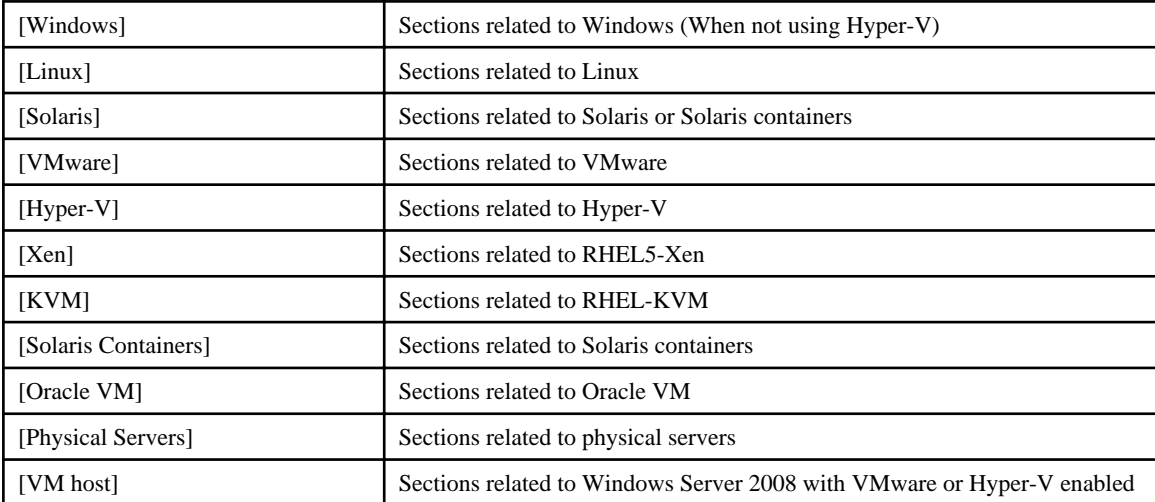

- Unless specified otherwise, the blade servers mentioned in this manual refer to PRIMERGY BX servers.

- References and character strings or values requiring emphasis are indicated using double quotes ( " ).

- Window names, dialog names, menu names, and tab names are shown enclosed by brackets ( [ ] ).
- Button names are shown enclosed by angle brackets  $(\langle > \rangle)$  or square brackets ([]).
- The order of selecting menus is indicated using [ ]-[ ].
- Text to be entered by the user is indicated using bold text.
- Variables are indicated using italic text and underscores.
- The ellipses ("...") in menu names, indicating settings and operation window startup, are not shown.
- The ">" used in Windows is included in usage examples. When using Linux, read ">" as meaning "#".
- The URLs in this manual were correct when the manual was written.

#### **Menus in the ROR console**

Operations on the ROR console can be performed using either the menu bar or pop-up menus. By convention, procedures described in this manual only refer to pop-up menus.

#### **Abbreviations**

The following abbreviations are used in this manual:

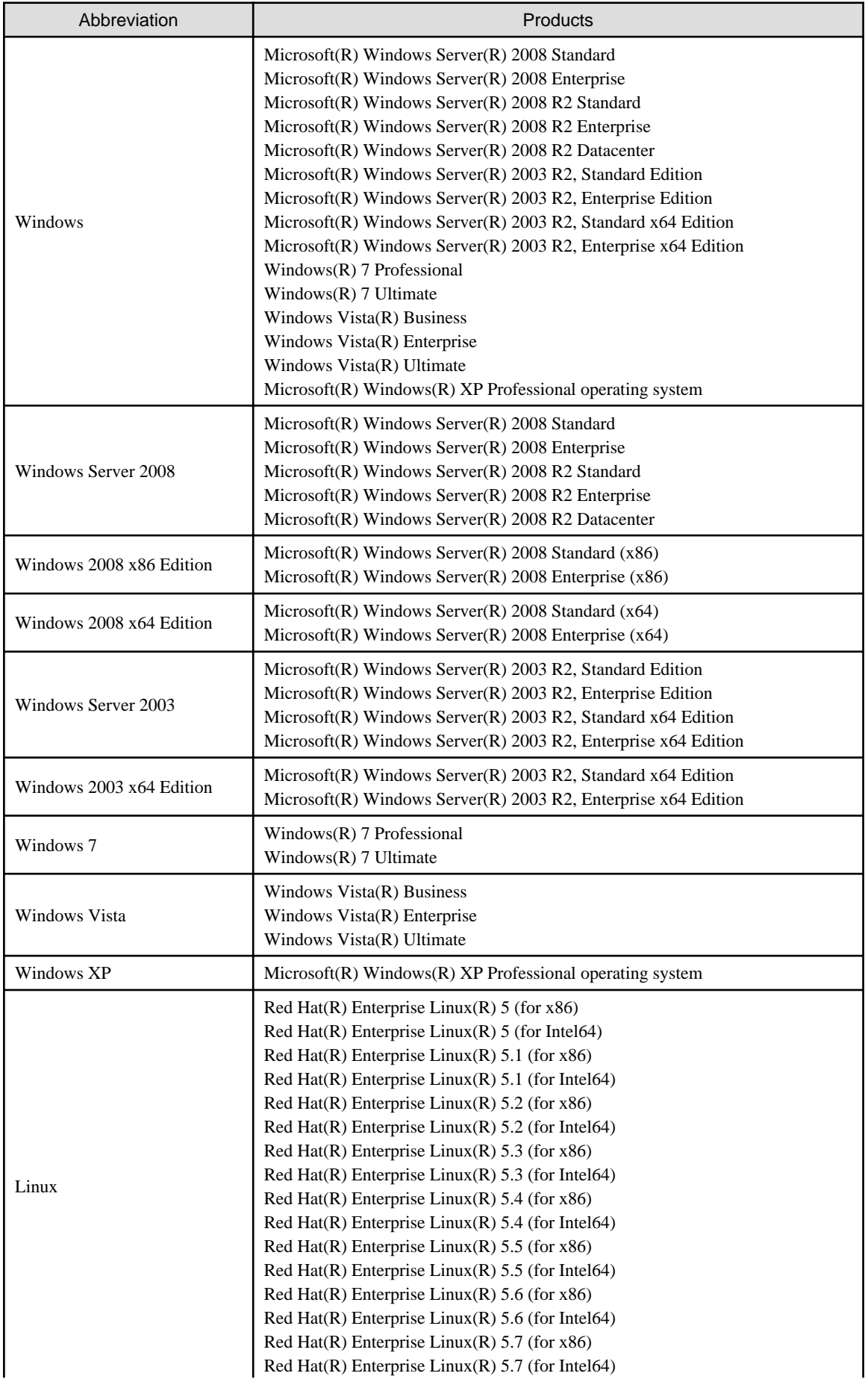

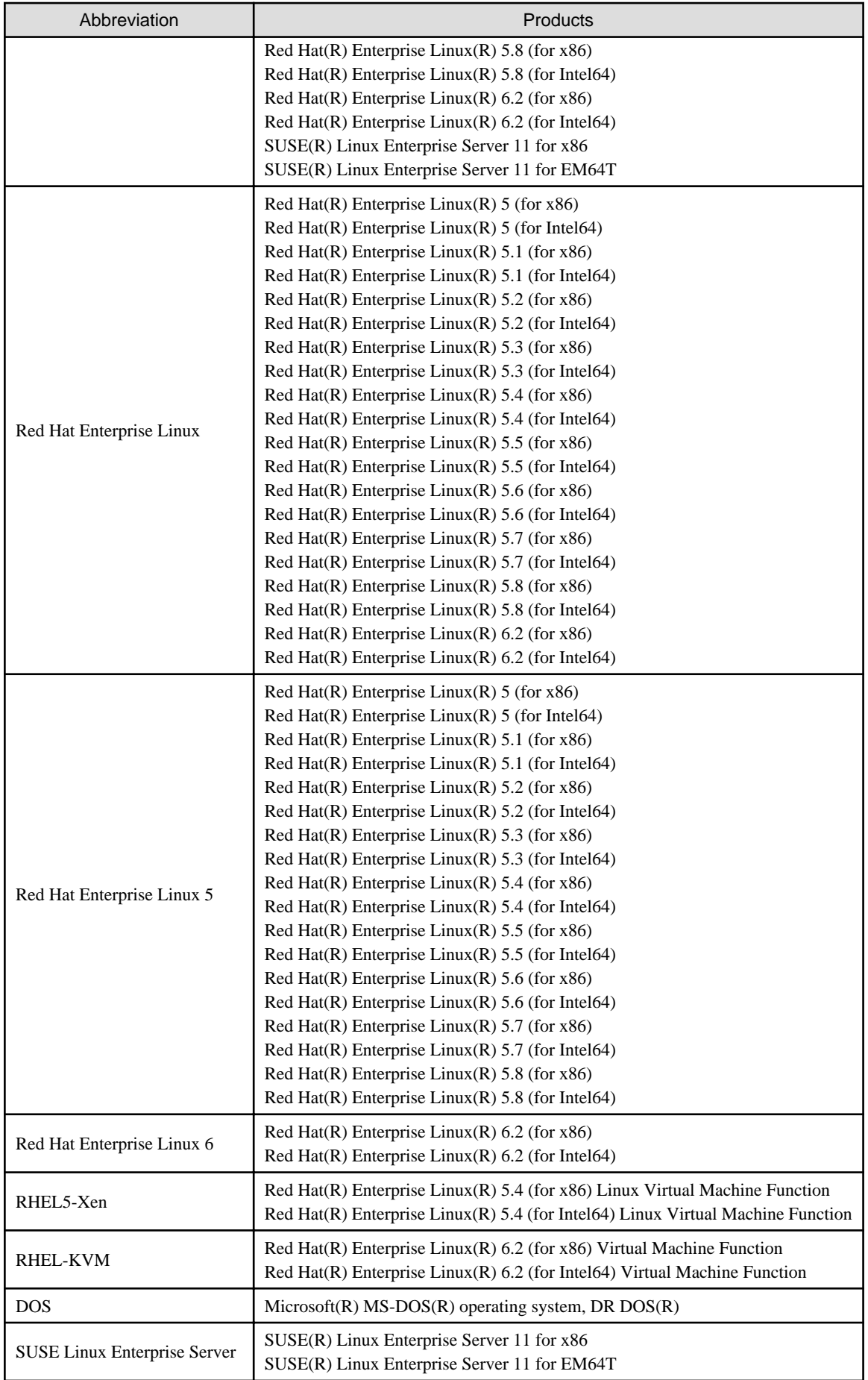

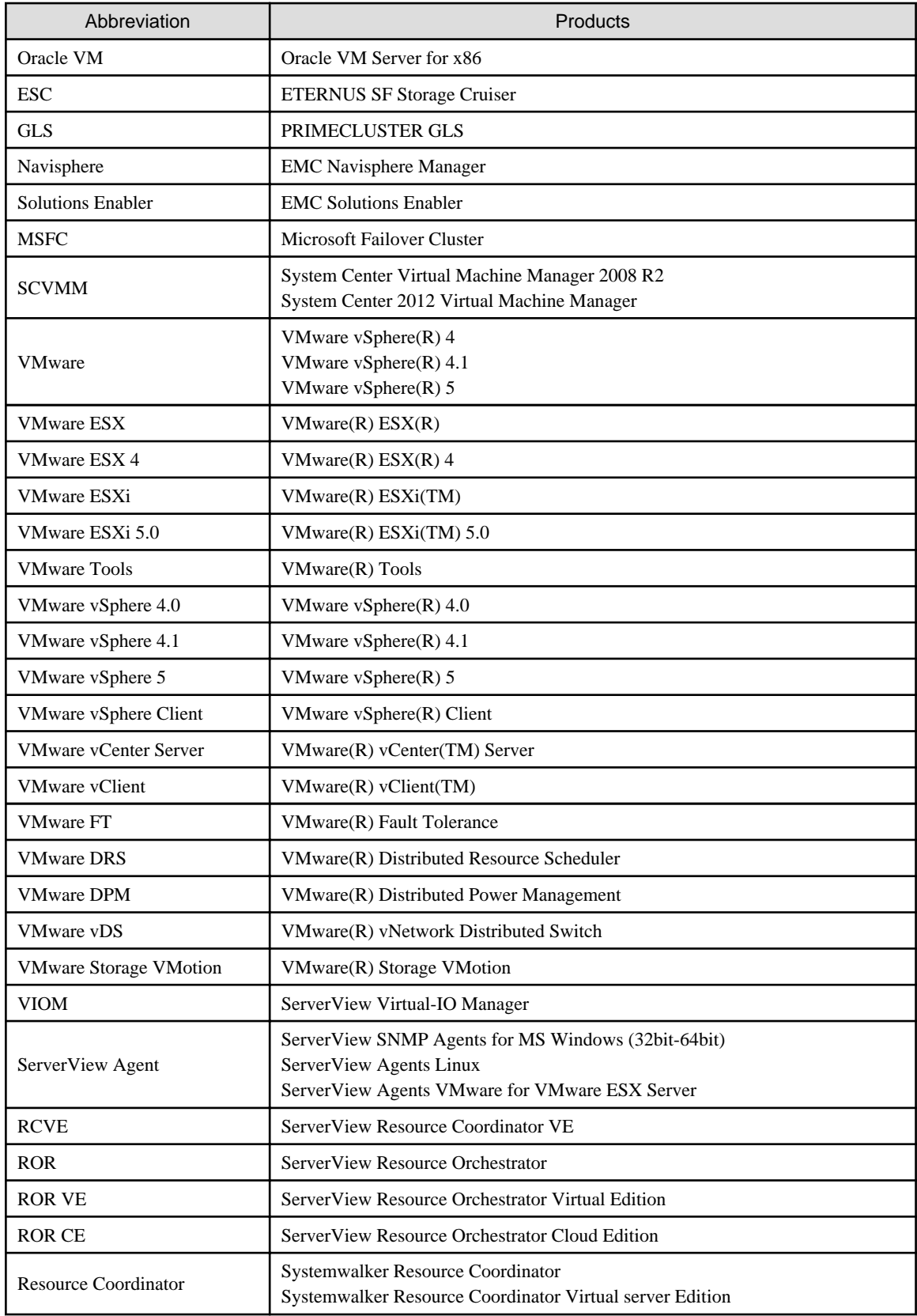

#### **Export Administration Regulation Declaration**

Documents produced by FUJITSU may contain technology controlled under the Foreign Exchange and Foreign Trade Control Law of Japan. Documents which contain such technology should not be exported from Japan or transferred to non-residents of Japan without first obtaining authorization from the Ministry of Economy, Trade and Industry of Japan in accordance with the above law.

#### **Trademark Information**

- EMC, EMC<sup>2</sup> , CLARiiON, Symmetrix, and Navisphere are trademarks or registered trademarks of EMC Corporation.
- HP is a registered trademark of Hewlett-Packard Company.
- Linux is a trademark or registered trademark of Linus Torvalds in the United States and other countries.
- Microsoft, Windows, MS, MS-DOS, Windows XP, Windows Server, Windows Vista, Windows 7, Excel, Active Directory, and Internet Explorer are either registered trademarks or trademarks of Microsoft Corporation in the United States and other countries.
- NetApp is a registered trademark of Network Appliance, Inc. in the US and other countries. Data ONTAP, Network Appliance, and Snapshot are trademarks of Network Appliance, Inc. in the US and other countries.
- Oracle and Java are registered trademarks of Oracle and/or its affiliates in the United States and other countries.
- Oracle is a registered trademark of Oracle Corporation and/or its affiliates.
- Red Hat, RPM and all Red Hat-based trademarks and logos are trademarks or registered trademarks of Red Hat, Inc. in the United States and other countries.
- SUSE is a registered trademark of SUSE LINUX AG, a Novell business.
- VMware, the VMware "boxes" logo and design, Virtual SMP, and VMotion are registered trademarks or trademarks of VMware, Inc. in the United States and/or other jurisdictions.
- ServerView and Systemwalker are registered trademarks of FUJITSU LIMITED.
- All other brand and product names are trademarks or registered trademarks of their respective owners.

#### **Notices**

- The contents of this manual shall not be reproduced without express written permission from FUJITSU LIMITED.
- The contents of this manual are subject to change without notice.

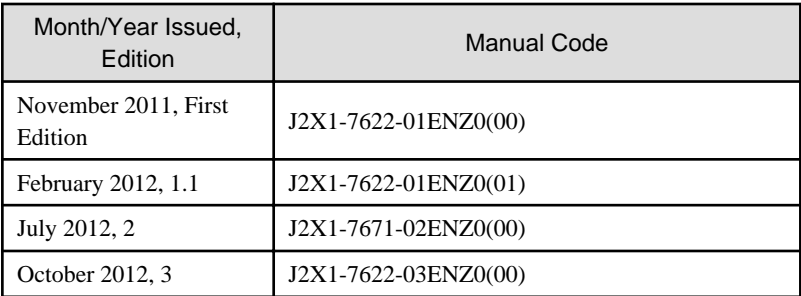

Copyright FUJITSU LIMITED 2010-2012

# **Contents**

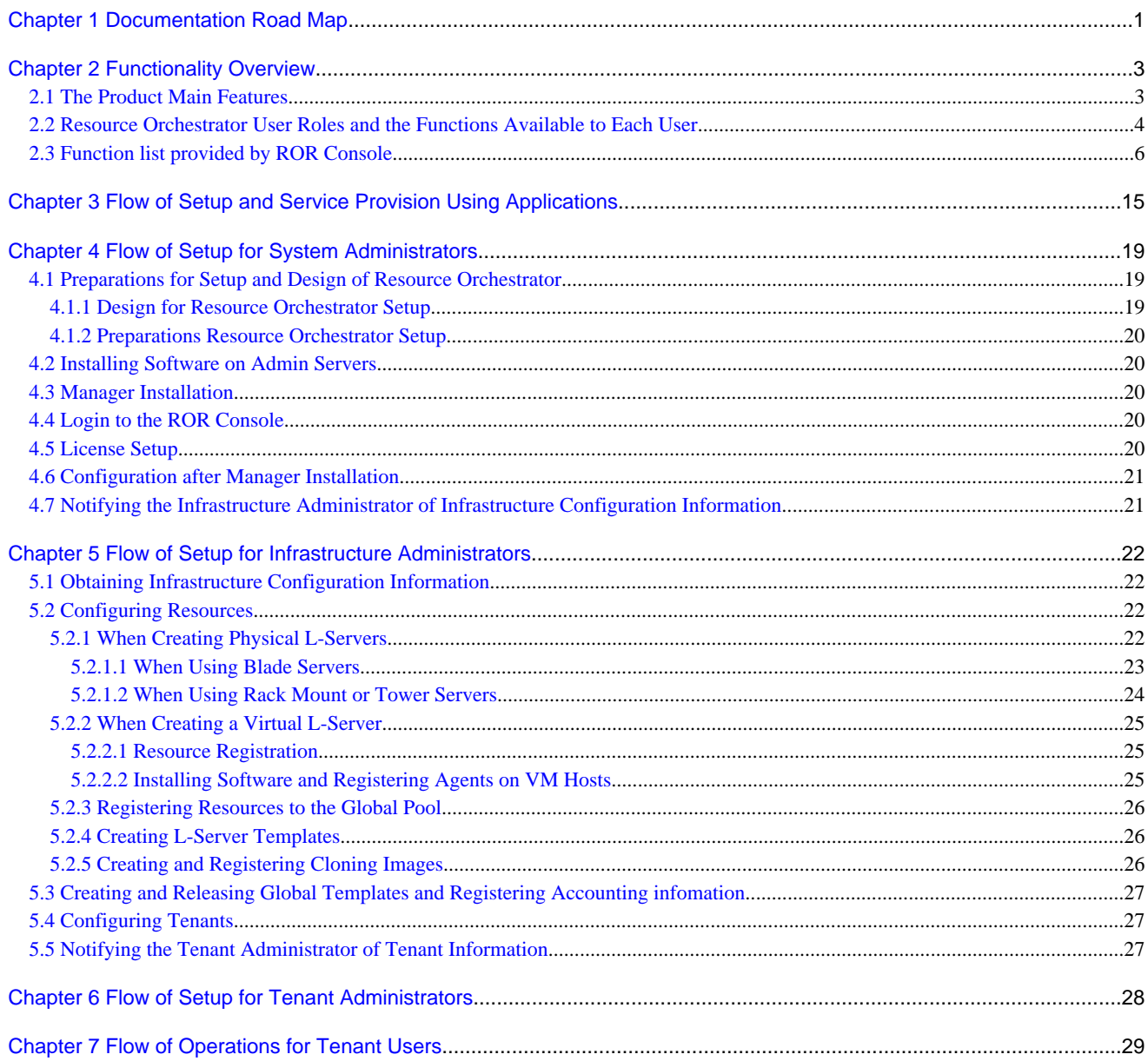

# <span id="page-8-0"></span>**Chapter 1 Documentation Road Map**

This chapter explains Documentation Road Map.

Documentation Road Map of Cloud Edition is as follows.

#### Figure 1.1 Documentation Road Map of Resource Orchestrator [Cloud Edition]

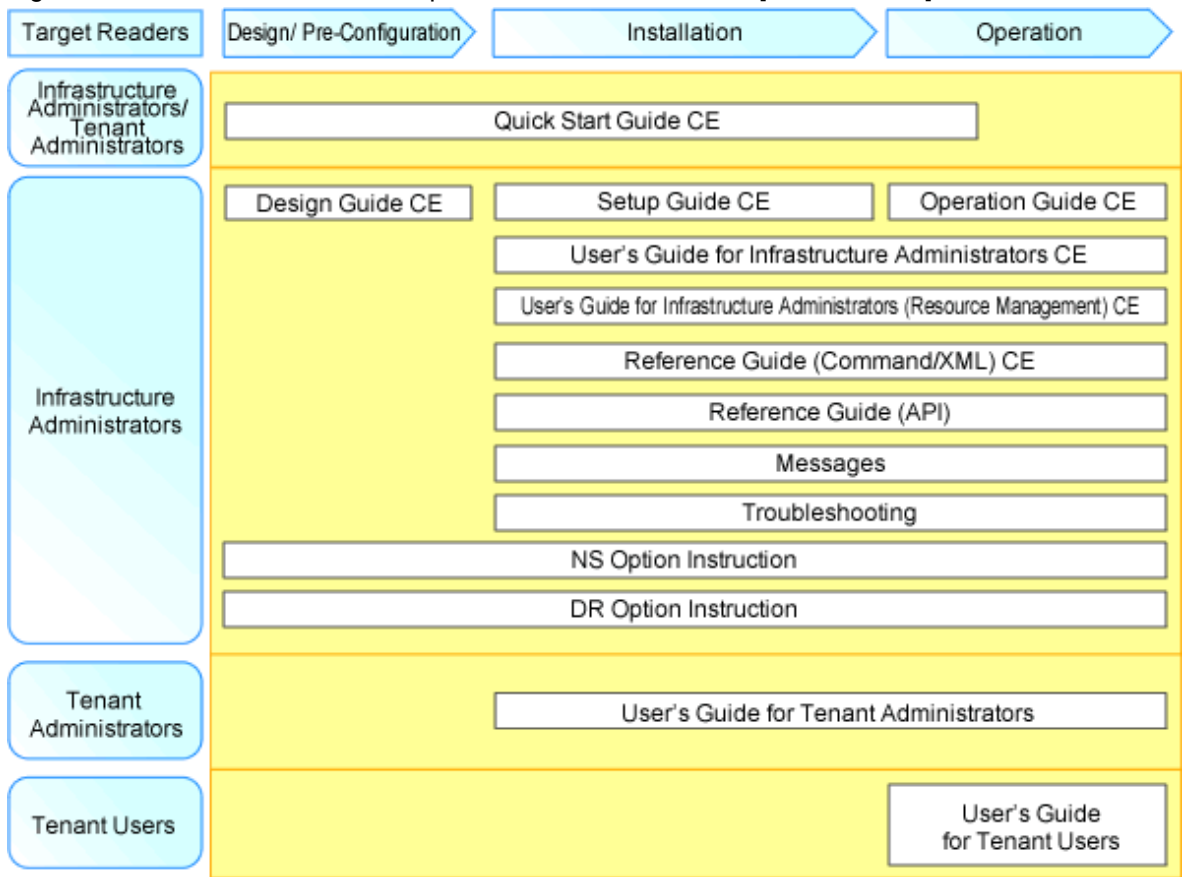

The following manuals are provided with Resource Orchestrator. Please refer to them when necessary:

#### Table 1.1 Manual Name, Abbreviated Form, Purpose [Cloud Edition]

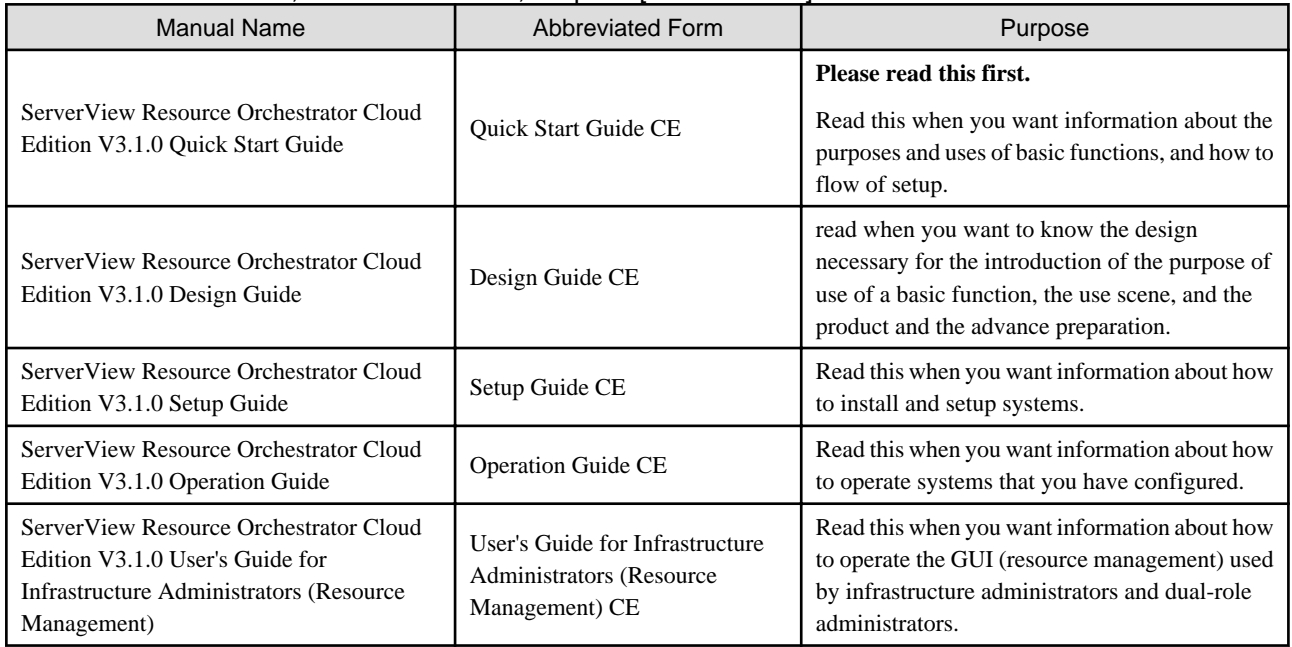

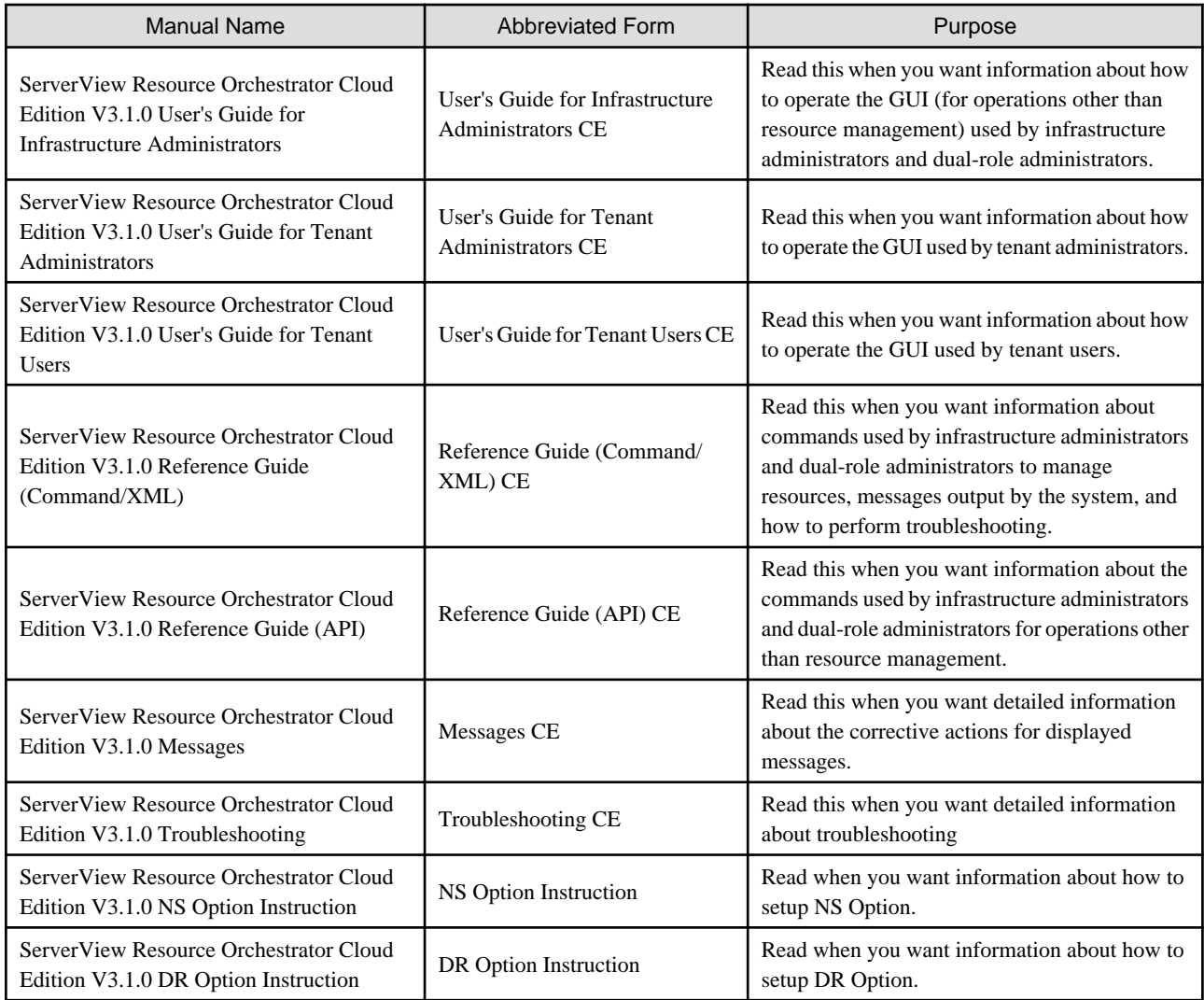

In some cases this manual may ask you to refer to the following Virtual Edition manuals.

Please refer to them when necessary:

Table 1.2 Manual Name, Abbreviated Form, Purpose [Virtual Edition]

| <b>Manual Name</b>                                                                    | <b>Abbreviated Form</b>   | Purpose                                                                                                    |
|---------------------------------------------------------------------------------------|---------------------------|----------------------------------------------------------------------------------------------------|
| ServerView Resource Orchestrator Virtual<br>Edition V3.1.0 Design Guide               | Design Guide VE           | Please read this first.<br>Read this when you want information about the<br>purposes and uses of basic functions, and how to<br>Design Resource Orchestrator. |
| ServerView Resource Orchestrator Virtual<br>Edition V3.1.0 Setup Guide                | Setup Guide VE            | Read this when you want information about how<br>to install Resource Orchestrator.                                                                            |
| Server View Resource Orchestrator Virtual<br>Edition V3.1.0 Operation Guide           | <b>Operation Guide VE</b> | Read this when you want information about how<br>to operate systems that you have configured.                                                                 |
| Server View Resource Orchestrator Virtual<br>Edition V3.1.0 User's Guide              | User's Guide VE           | Read this when you want information about how<br>to operate the GUI.                                                                                          |
| Server View Resource Orchestrator Virtual<br>Edition V3.1.0 Reference Guide (Command) | Reference Guide VE        | Read this when you want information about how<br>to use commands.                                                                                             |

# <span id="page-10-0"></span>**Chapter 2 Functionality Overview**

This chapter provides an overview of Resource Orchestrator.

ServerView Resource Orchestrator (hereafter refered to as "this product") is a software which provides an effective ICT resource management and operation on private cloud enviroment.

This chapter explains about this product's main features, users role, functionalities available for users, overview of the GUI display (ROR console).

# **2.1 The Product Main Features**

This product mainly provides the following functionality.

In this product, the following functions are chiefly offered.

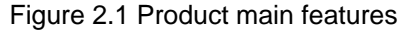

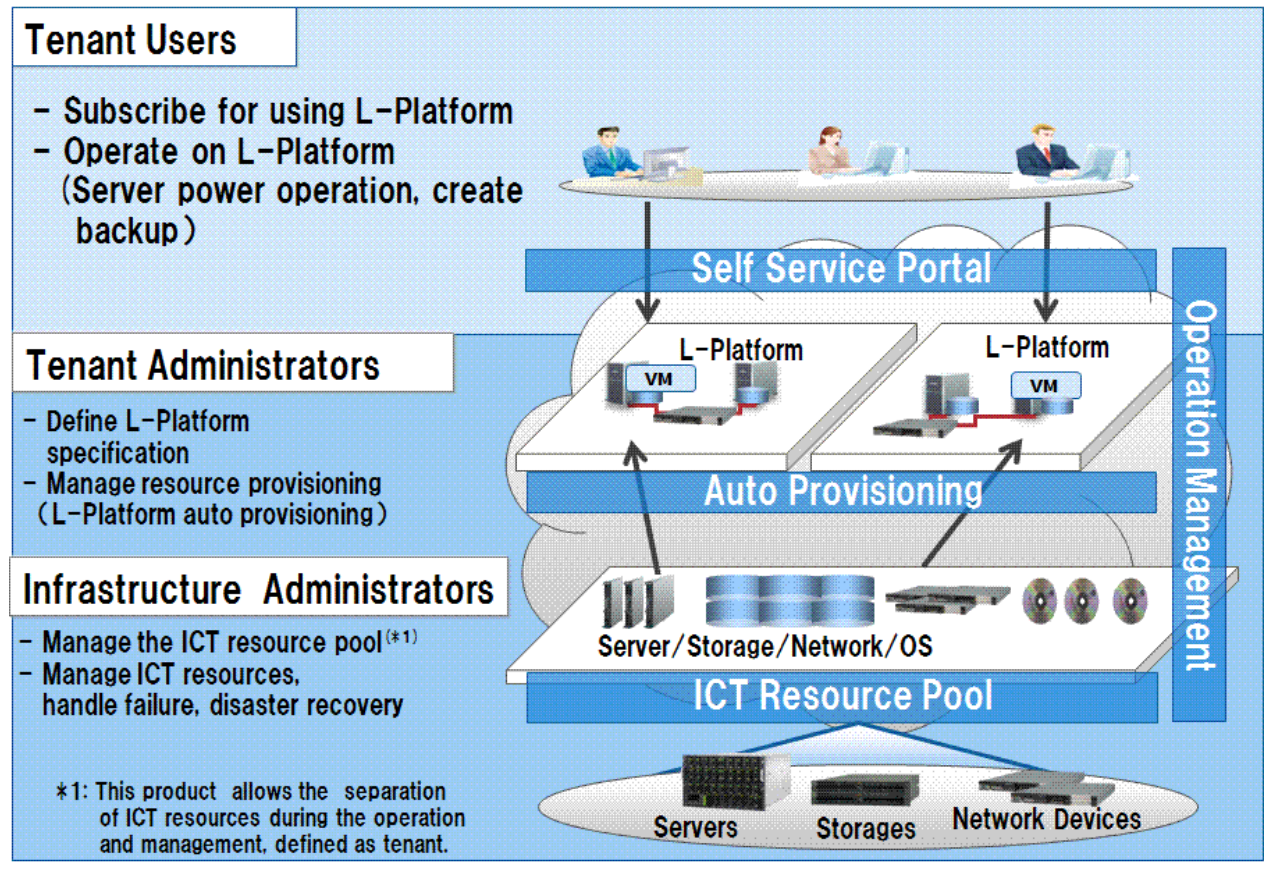

- Effective ICT resource management using resource pool

Resource pool is a set of similar type resources such as physical servers, VM hosts, storages, network devices, OS images.

Effective resource management is realized by registering resources to the resource pool, allocate it from the pool when necessary, and release them back to the pool after their usage. Moreover, several resource pools can be created, depends on the customer's operation requirement (hardware type, security, asset management unit).

- System configuration and operation become easy using L-Server

L-Server is a resource defined using the logical specifications (number of CPUs, amount of memory, disk capacity, number of NICs, etc.) of the servers, and storage and network devices connected to those servers.

Allocating a resource automatically from the resource pool based on the L-Server specification makes it easier to construct and optimize server configuration.

<span id="page-11-0"></span>During the operation, cloud users only need to know about L-Server specification. Users don't need to worry about the underlying infrastructure, hence management cost can be reduced, moreover, the physical and virtual server administration can be integrated.

- Multiple servers configuration becomes easy using L-Platform

L-Platform is a resource used for the consolidated operation and management of systems such as multiple-layer systems (Web/AP/DB) comprised of multiple L-Servers, storage, and network devices.

Using L-Platform makes it possible to configure and maintain multiple servers, storages or network devices easily.

Additionally, using L-Platform template makes it even easier to configure an L-Platform, at the same time, system operation becomes more simple with the consolidated specification.

- Self-service portal provides easy operation and approval process

Cloud users can apply for an L-Platform, modify the configuration and operate the system through the self-service portal (ROR console).

The approval process during the application or modification are automated.

- Resource isolation among the tenants

Tenant is a unit for the division and segregation of management and operation of resources based on organizations or operations. Resources of one tenant in L-Platform can be separated isolated from other tenant.

Resources pool which is only available for a specific tenant is called 'local pool'.

Resources pool shared among multiple tenants is called 'global pool'.

- Resource pool management with dashboard

This product provides dashboard display (ROR console) which can be used for monitoring the resource pool utilization status, displaying the performance and configuration of L-Server, anticipating the resource pool demand beforehand, and simulating VM guest reallocation.

- Usage metering capability

This product also provides the foundation for charging the tenants based on their L-Platform usage.

### **2.2 Resource Orchestrator User Roles and the Functions Available to Each User**

This section explains the Resource Orchestrator user roles and the functions available to each user.

#### **Resource Orchestrator User Roles**

The Resource Orchestrator user roles and the functions available to each user are as follow:

Refer to "5.1 Restricting Access Using Roles" in the "Design Guide CE".

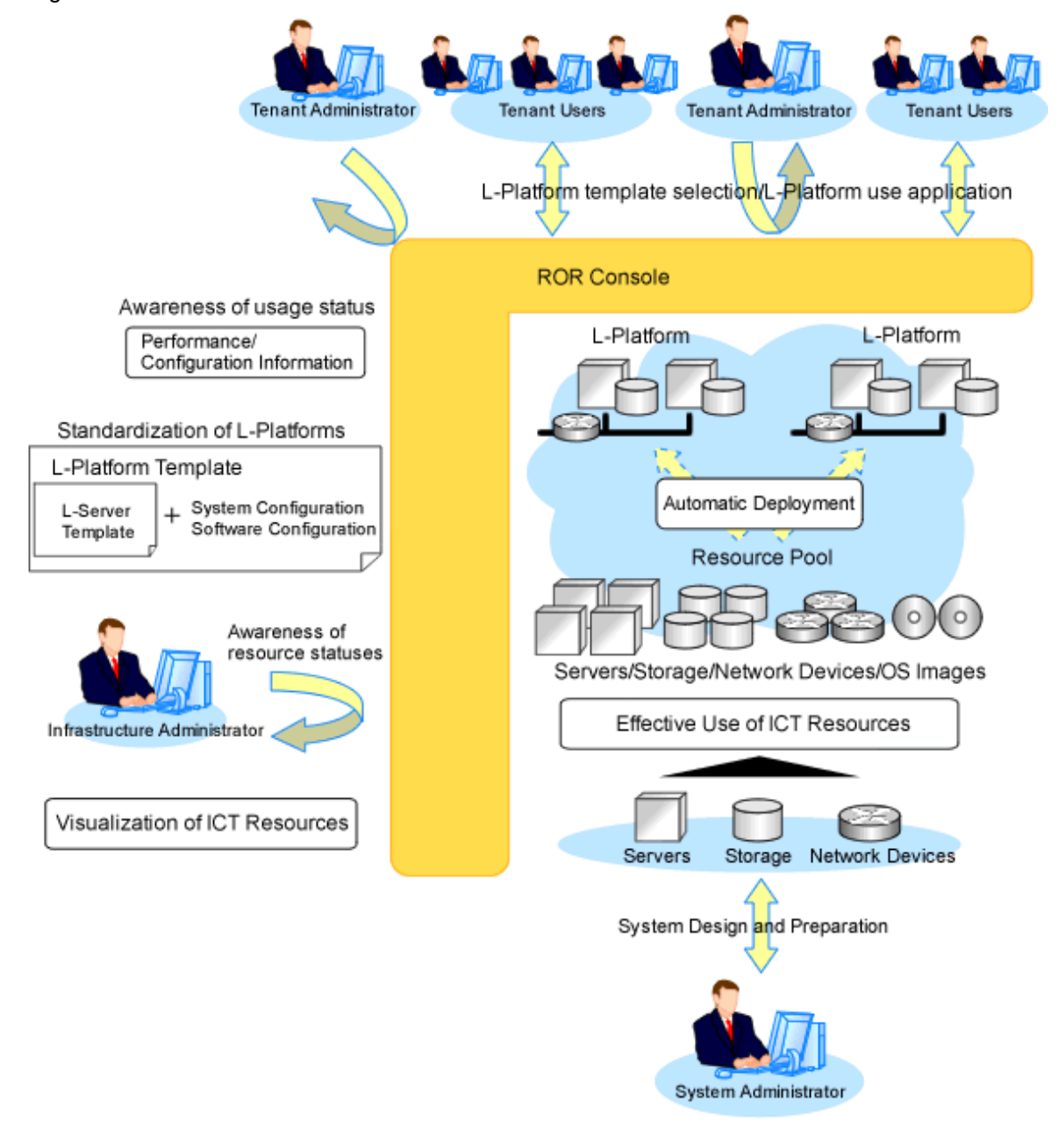

Figure 2.2 Resource Orchestrator User Roles and the Functions Available to Each User

#### System Administrators

System administrators manage the operation of the entire system.

Administrator privileges for the operating system are required. Normally the roles of the infrastructure administrator and system administrator are performed concurrently.

#### Infrastructure Administrators

Resource Orchestrator provides a Logical Server (hereinafter L-Server) function which defines logical specifications (number of CPUs, memory capacity, disk capacity, number of NICs, etc.) for ICT resources within a private cloud (servers, storage, and networks). Using Resource Orchestrator, infrastructure administrators collectively manage ICT resources in resource pools, while monitoring the load and performing addition, replacement, and maintenance of ICT resources when necessary.

#### <span id="page-13-0"></span>Tenant Administrators

Tenant administrators prepare a pre-defined L-Platform environment template (L-Platform template) according to tenant user needs, and release it to tenant users.

In accordance with the application process, tenant administrators may also receive and review applications from tenant users.

Tenant administrators can check the usage status and monitor the operational statuses of tenant users.

#### Tenant Users

Tenant users can apply to use L-Platforms, and use L-Platforms configured according to their application. When the authorization of the tenant administration department manager is required for an application, tenant users must request authorization from the manager in accordance with the application process.

#### **Dual-role administrators**

The administrators with both infrastructure administrator's and tenant administrator's role.

#### **The functions available to the majority of Resource Orchestrator users**

The functions available to the majority of Resource Orchestrator users are as follow:

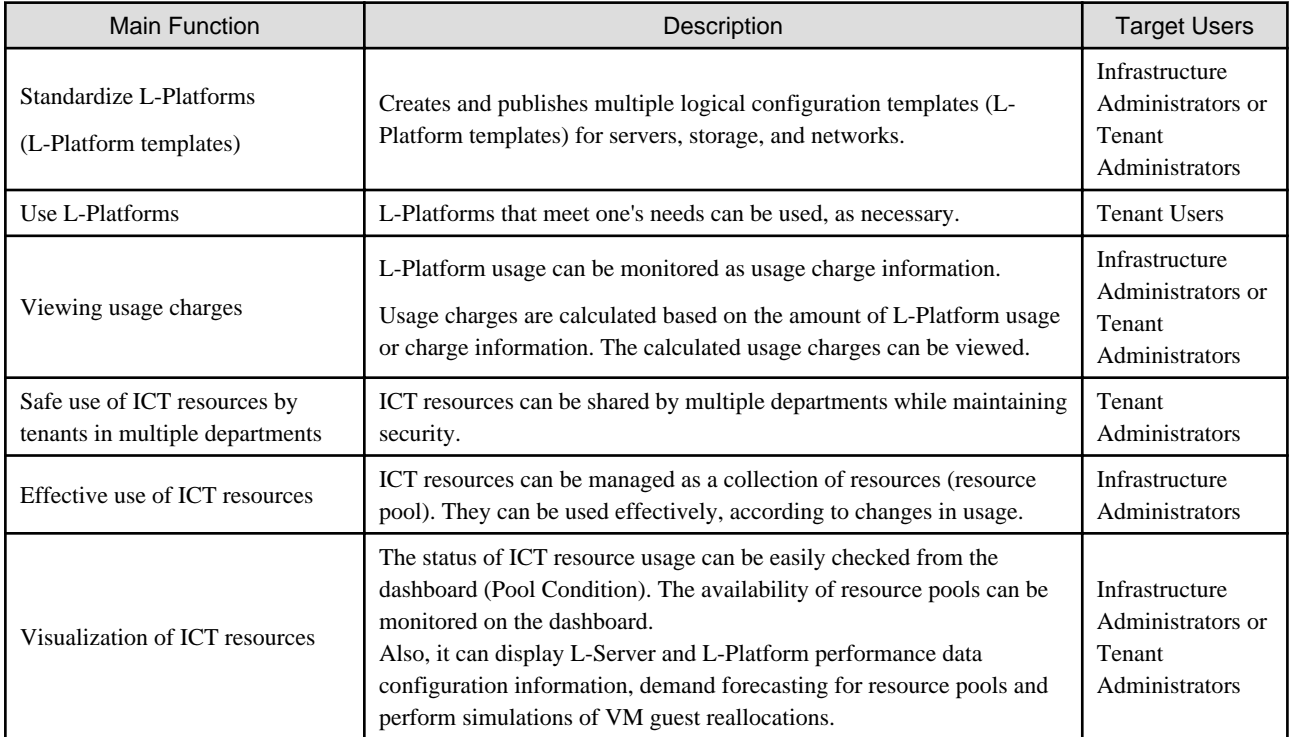

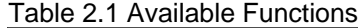

### **2.3 Function list provided by ROR Console**

This section explains the functions provided by ROR Console.

ROR Console has two parts: "operation windows for tenant administrators and tenant users" and "operation windows for infrastructure administrators".

- Windows intended for Tenant Administrators and tenant users

Windows intended for Tenant Administrators and tenant users are provided for L-Platform and user information operations. These windows are configured by Tenant Administrators themselves, and have been provided to reduce the Infrastructure Administrator workload.

- Windows intended for infrastructure administrators

Operation windows and dashboard windows intended for Infrastructure Administrators are also provided for L-Platform and user information operations. These windows are provided to enable Infrastructure Administrators to display and operate all L-Platform and tenant information and to access important information quickly.

The ROR Console displays are customized for the user's role, to provide appropriate functions to each user. For example, tabs that the current user cannot operate are not displayed.

The table below shows the functions provided by the ROR Console.

- Home

The window displayed immediately after login to the ROR Console. A function list and notifications are displayed.

Figure 2.3 Home

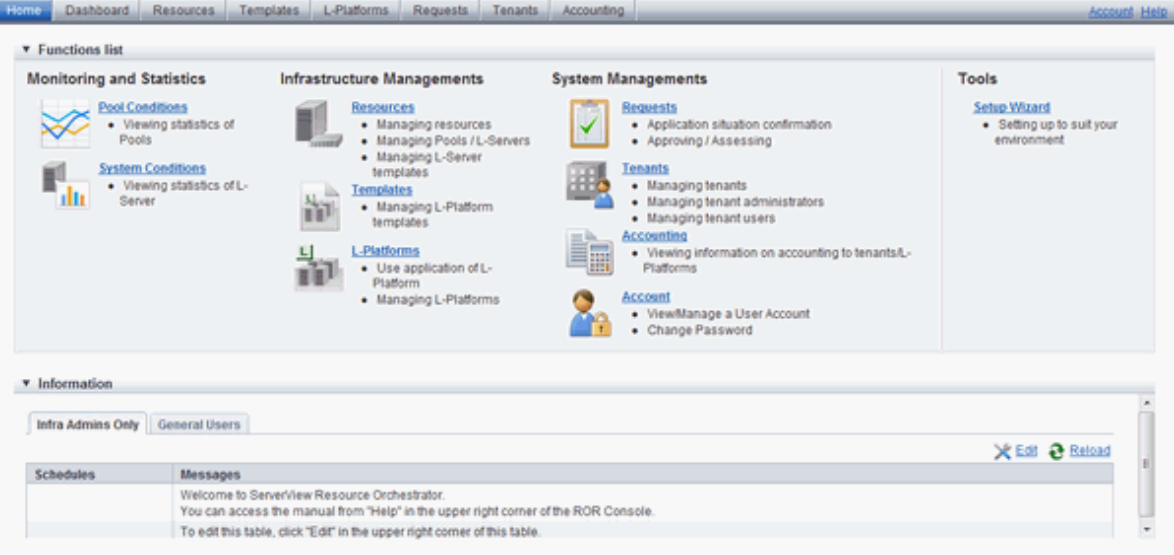

- Dashboard (Pool Condition)

Displays the resource pool usage status.

#### Figure 2.4 Dashboard (Pool Condition)

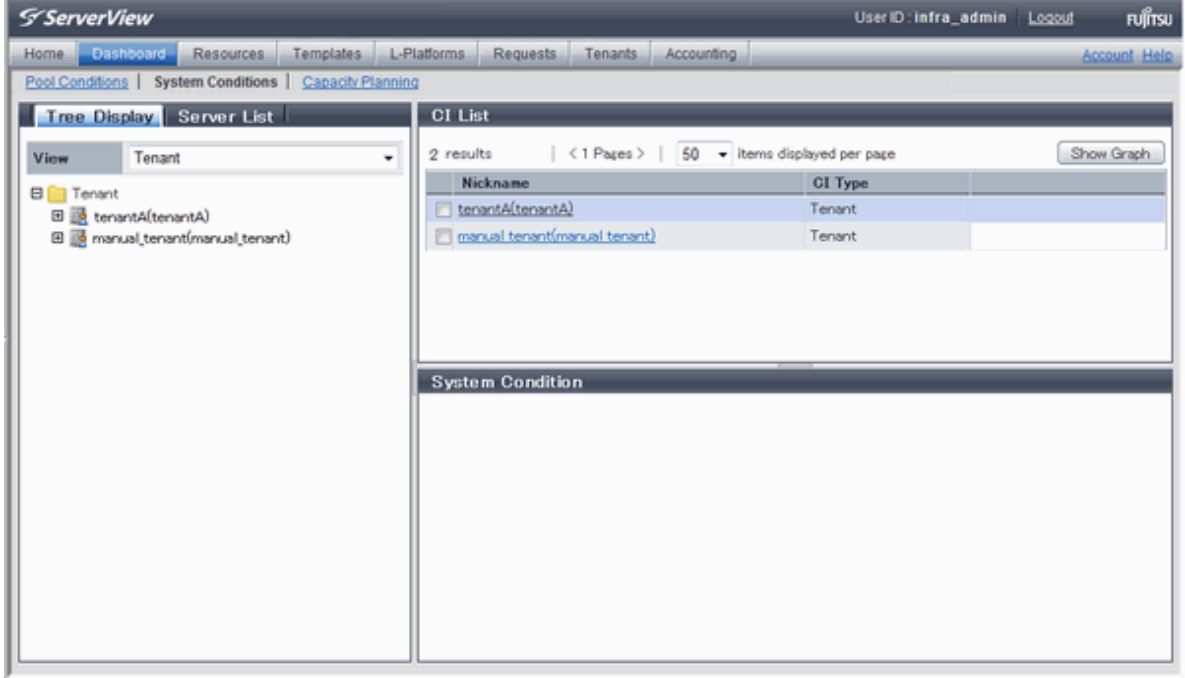

#### - Dashboard (System Condition)

Displays L-Server performance information and configuration information.

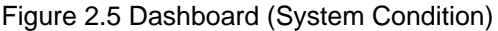

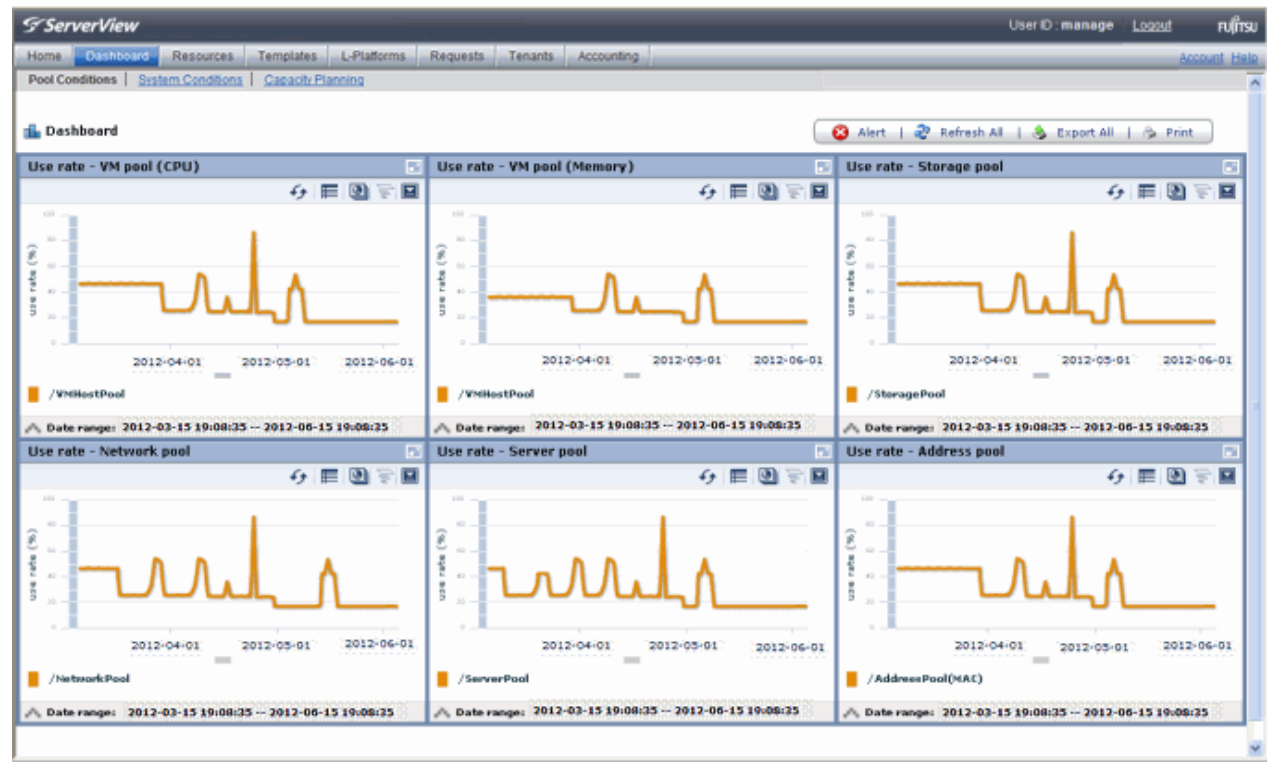

- Dashboard (Capacity Planning)

Anticipate the demand for resource pools and perform simulations of VM guest reallocations.

Figure 2.6 Dashboard (Capacity Planning)

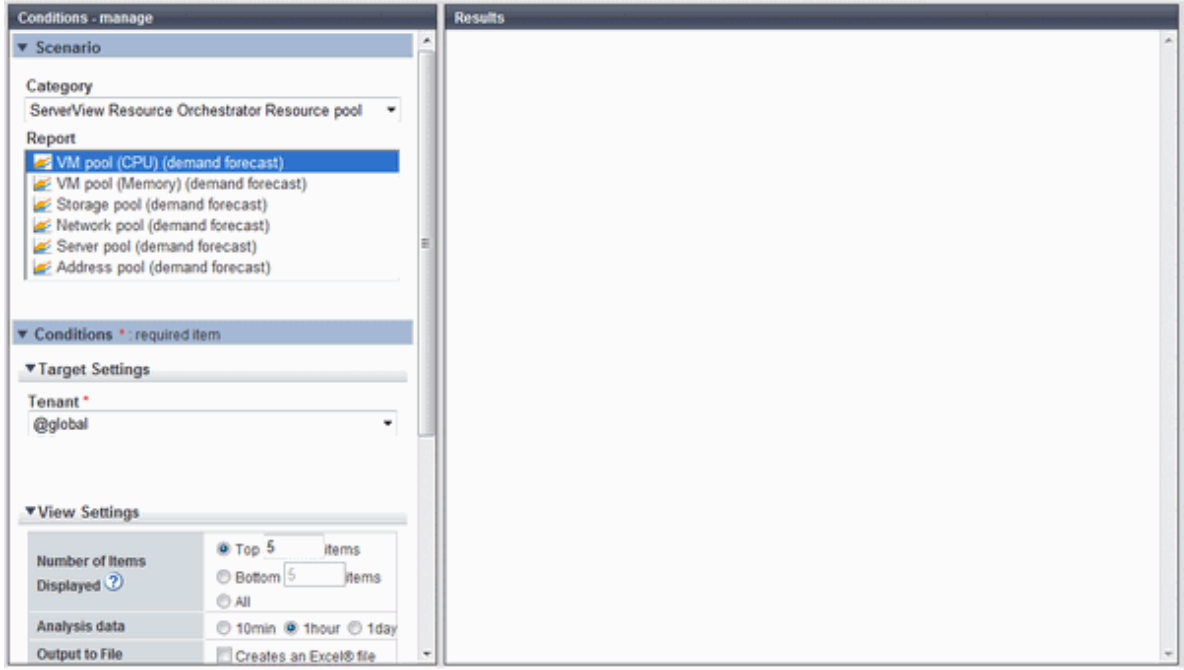

#### - Resource

A window for managing the resource pool and the relationship of resources to L-Server.

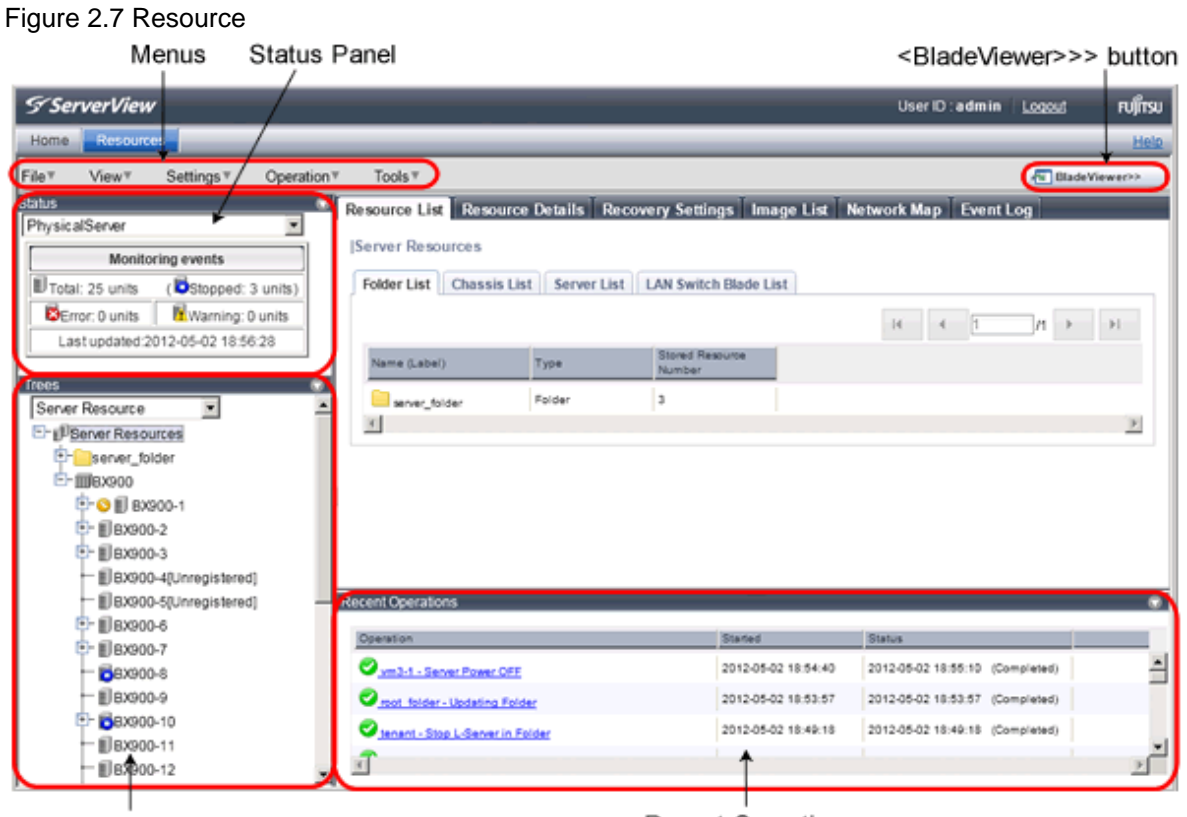

Tree Panel

Recent Operations

#### - Template

A window for managing L-Platform Templates.

#### Figure 2.8 Template

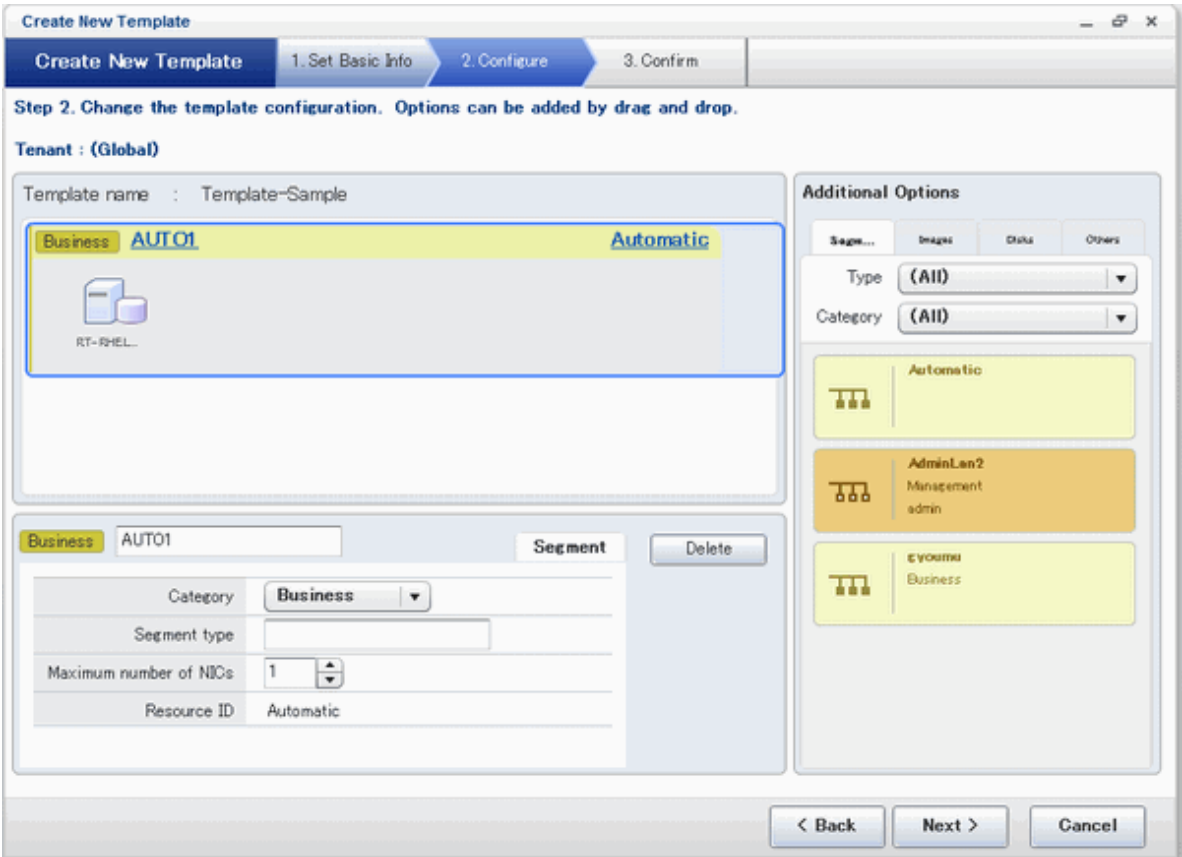

#### - L-Platform

A window for managing L-Platform.

#### Figure 2.9 L-Platform

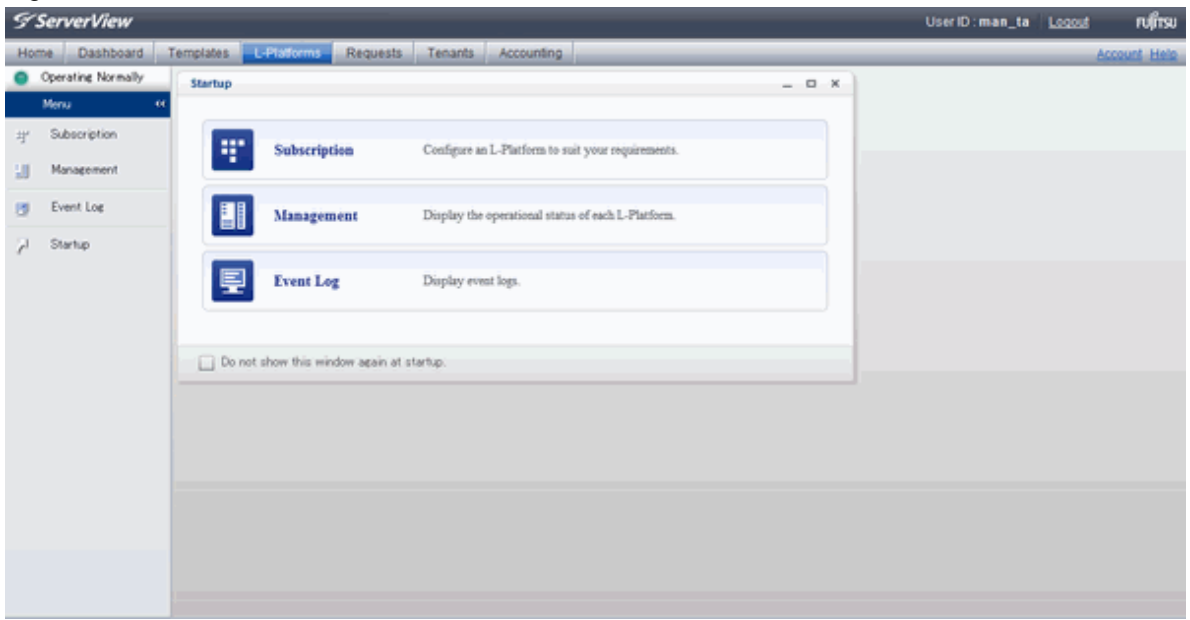

#### - Request

A window for assessing and approving L-Platform usage applications and other applications from tenant users.

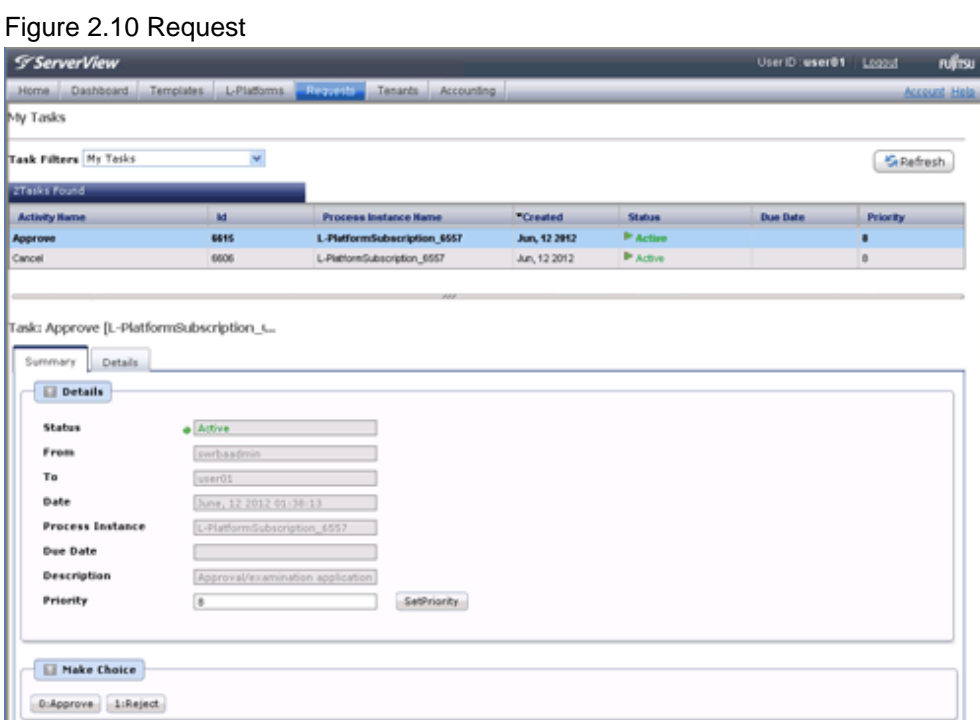

- Accounting

Past information about usage charge is displayed.

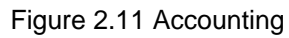

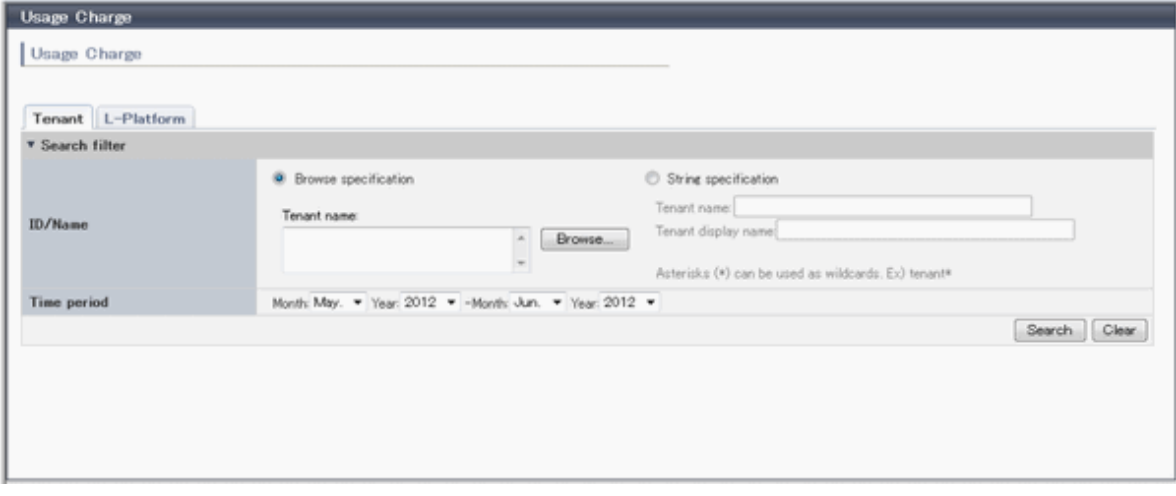

#### - Tenant

A window for managing tenants and users belonging to tenants.

#### Figure 2.12 Tenant

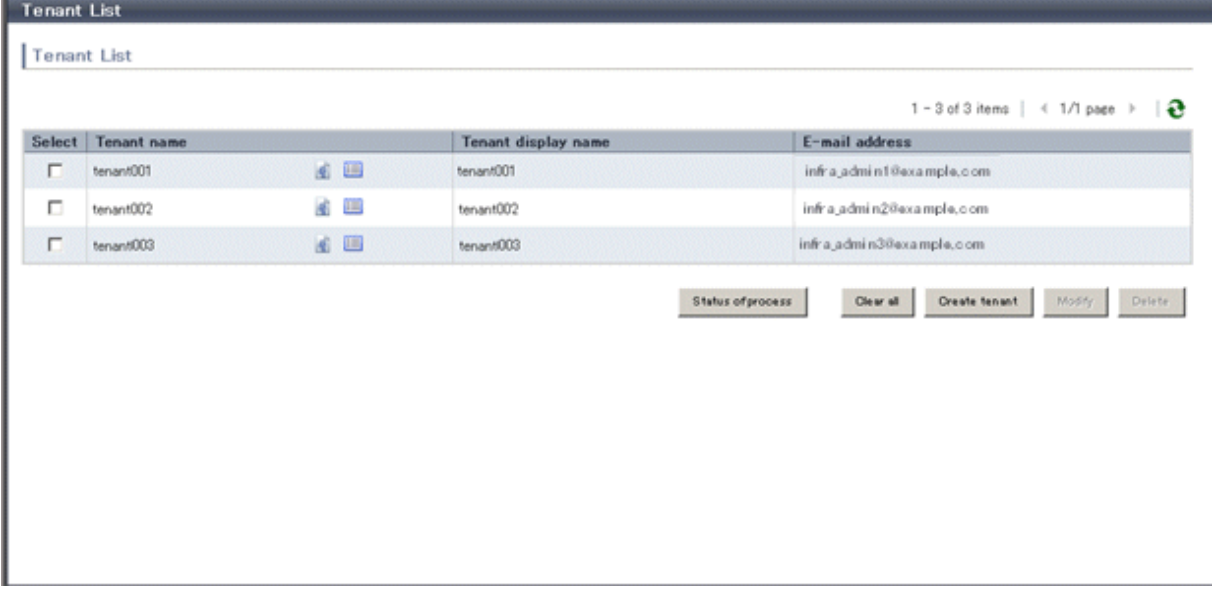

#### - Account

A window for changing a logged in user's information and password.

#### Figure 2.13 Account

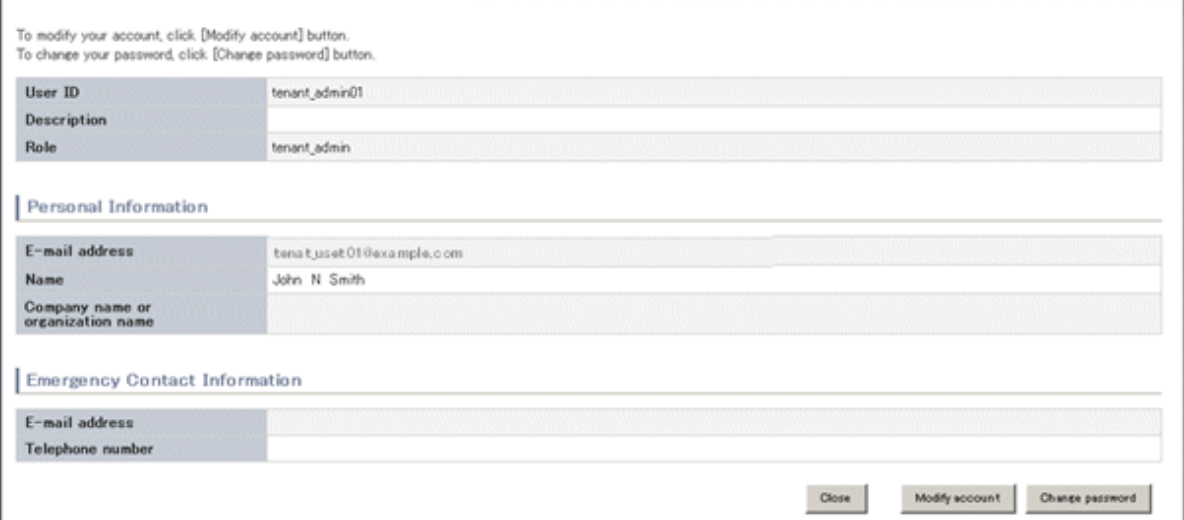

#### - Help

Displays this product's manual.

#### Figure 2.14 Help

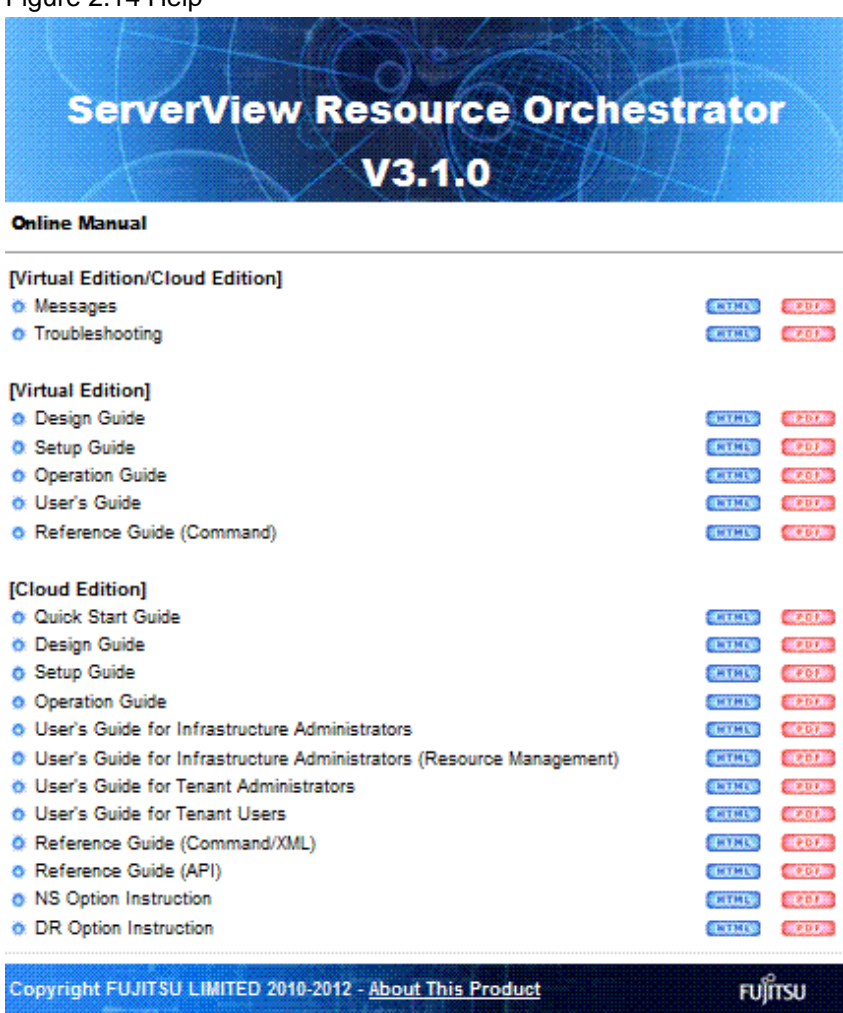

The relation between the function that the ROR console offers and the user who can use it is as follows.

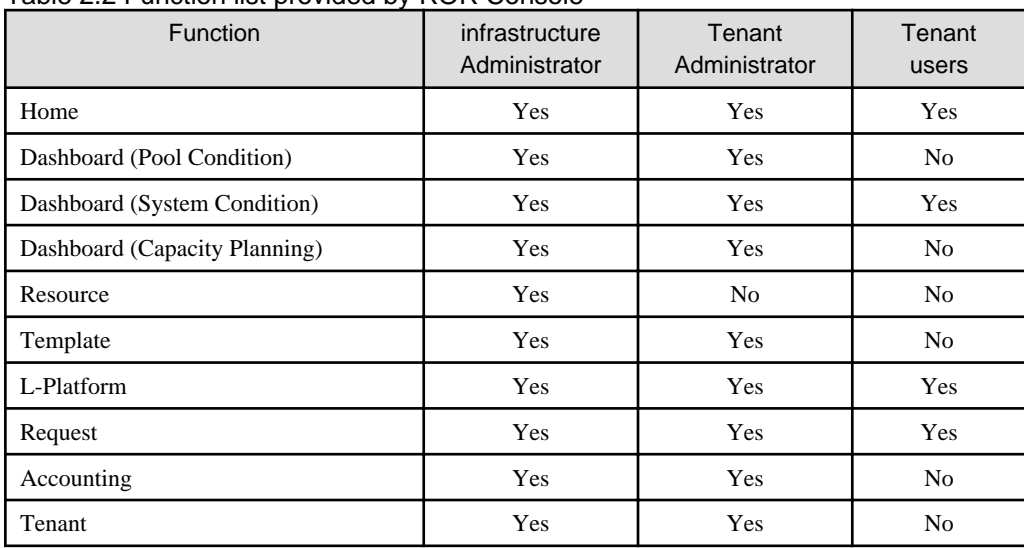

#### Table 2.2 Function list provided by ROR Console

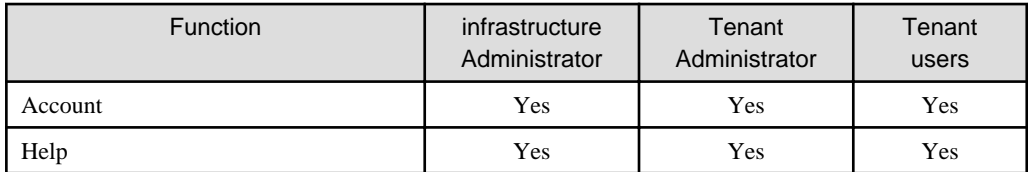

Yes: Displayed (However, some functions may not be displayed according to the user's access rights.) No: Not displayed

# <span id="page-22-0"></span>**Chapter 3 Flow of Setup and Service Provision Using Applications**

This chapter explains the overall flow of setup and Service Provision Using Applications.

In Resource Orchestrator, the flow of setup and services provision using applications is as shown below.

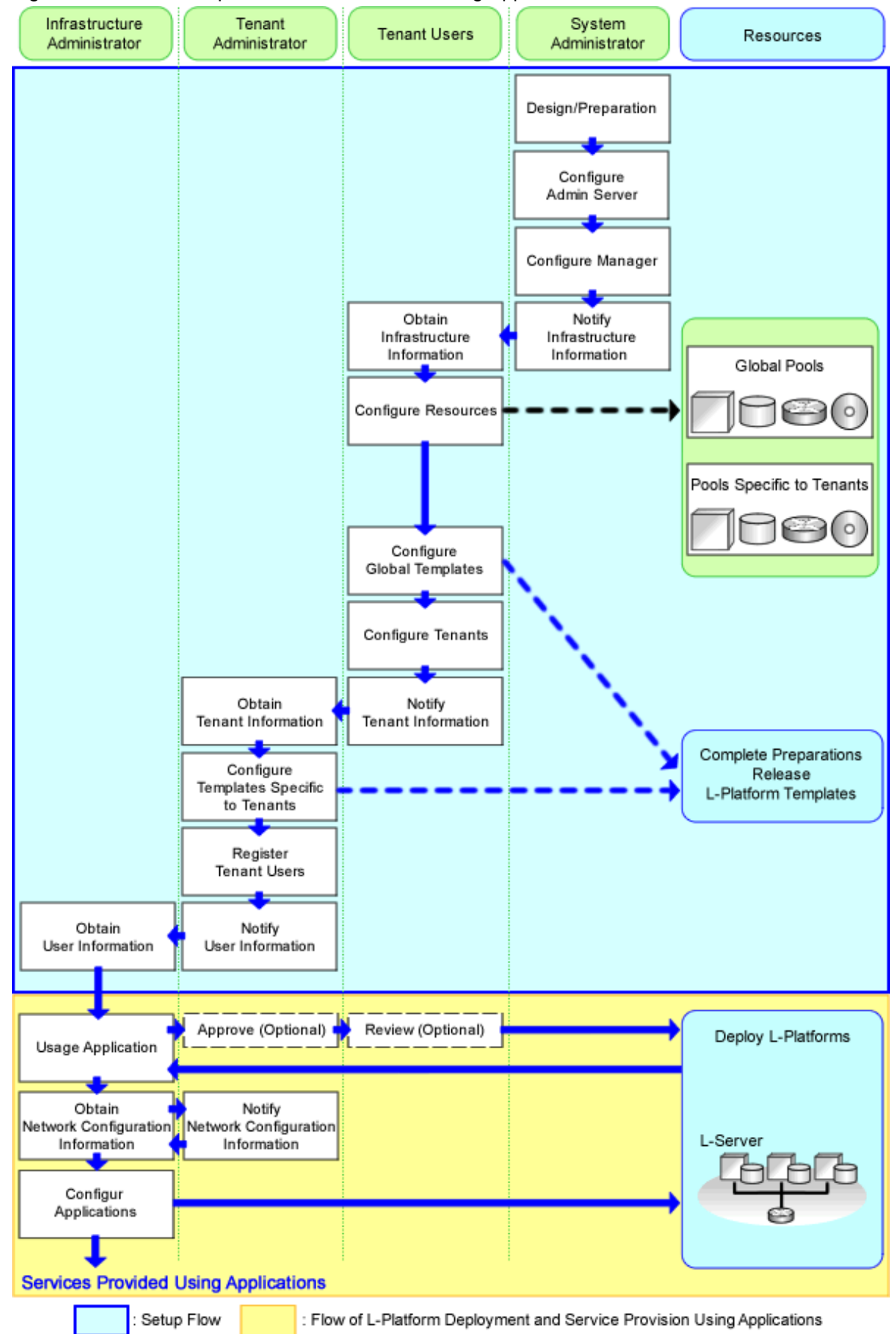

Figure 3.1 Flow of Setup and Service Provision Using Applications

The flow of overall setup operations is as follows:

| <b>Operator</b>                  | <b>Operation Overview</b>                        | <b>Details</b>                                                                                                    | <b>Reference</b>                                                              |  |
|----------------------------------|--------------------------------------------------|----------------------------------------------------------------------------------------------------|-------------------------------------------------------------------------------|--|
| System<br>Administrators         | Design                                           | - Designing the system configuration<br>- Defining user accounts<br>- Defining tenants and resource pools<br>- Defining the server environment<br>- Defining the network<br>- Defining the storage environment<br>- Deciding server virtualization software                                                        | Refer to "Chapter 4<br>Flow of Setup for<br><b>System</b><br>Administrators". |  |
|                                  | Preparations                                     | - Configuring the server environment<br>- Configuring the network environment<br>- Configuring the storage environment<br>- Settings for server virtualization software<br>- Installing and defining Single Sign-On<br>- Deciding and configuring the power monitoring environment                                 |                                                                               |  |
|                                  | Software installation on<br>admin servers        | - Installing an OS<br>- Installing required software                                                                                                    |                                                                               |  |
|                                  | Manager installation and<br>configuration        | - Installing the manager<br>- Logging in to the ROR Console<br>- License setup<br>- Importing a certificate to a browser<br>- Registering infrastructure administrators<br>- Creating definition files                                                                                                    |                                                                               |  |
|                                  | Notification of<br>infrastructure<br>information | - Notifying the infrastructure information                                                                                                    |                                                                               |  |
| Infrastructure<br>Administrators | Obtaining infrastructure<br>information          | - Obtaining the infrastructure information                                                                                                    | Refer to "Chapter 5<br>Flow of Setup for                                      |  |
|                                  | Resource configuration                           | - Registering resources with Resource Orchestrator<br>- Settings for the HBA address rename setup service (*1)<br>- Installing software and registering agents on VM hosts (*2)<br>- Registering resource pools to the global pool<br>- Creating L-Server templates<br>- Collecting and registering cloning images | Infrastructure<br>Administrators".                                            |  |
|                                  | Global template<br>configuration                 | Creating and Publishing L-Platform Template, and registration<br>of the Usage Condition (*3)                                                                                                    |                                                                               |  |
|                                  | Tenant configuration                             | - Creating tenants and tenant administrators                                                                                                    |                                                                               |  |
|                                  | Notification of tenant<br>information            | - User IDs and passwords for the tenant administrator<br>- Information of tenants which can be used by the tenant<br>administrator and resources allocated to tenants<br>- Global template information<br>- Notifying the information to configure on a firewall or a server<br>load balancer (*3)                 |                                                                               |  |
| Tenant<br>Administrators         | Obtaining tenant<br>information                  | - Obtaining available tenant and resource information<br>- Obtaining the global template information<br>- Obtaining the information to configure on a firewall or a server<br>load balancer (*3)                                                                                                    | Refer to "Chapter 6<br>Flow of Setup for<br><b>Tenant</b><br>Administrators". |  |

Table 3.1 Flow of Overall Setup Operations

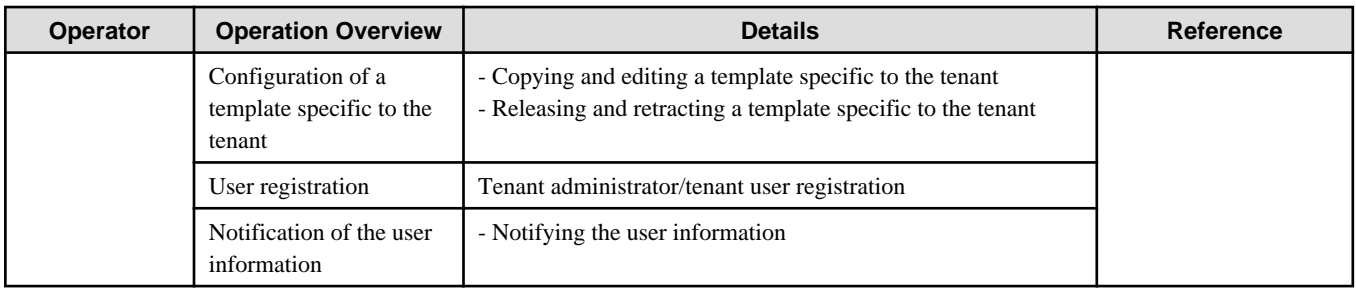

\*1: When using HBA address rename

\*2: When using Server Virtualization Software

\*3: When using Usage Condition

The flow of service provision using applications is as shown below.

Table 3.2 Flow of Service Provision Using Applications

| <b>Operator</b> | <b>Operation Overview</b>               | <b>Details</b>                                                                    | <b>Reference</b>                                                       |  |
|-----------------|-----------------------------------------|-----------------------------------------------------------------------------------|------------------------------------------------------------------------|--|
| Tenant          | Obtaining the user information          | - Obtaining the user information                                                  | Refer to "Chapter 7<br><b>Flow of Operations</b><br>for Tenant Users". |  |
| Users           | L-Platform deployment                   | - Applying for L-Platform usage<br>- Checking L-Platform usage application status |                                                                        |  |
|                 | Configuration of applications           | - Configuring applications                                                        |                                                                        |  |
|                 | Service provision using<br>applications | - Providing services using applications                                           |                                                                        |  |

\* Note: Necessary when using firewalls or server load balancers.

# <span id="page-26-0"></span>**Chapter 4 Flow of Setup for System Administrators**

This Chapter explains flow of setup for system administrators.

Flow of setup for System Administrator is as follows.

#### Table 4.1 Overview of Setup for System Administrators

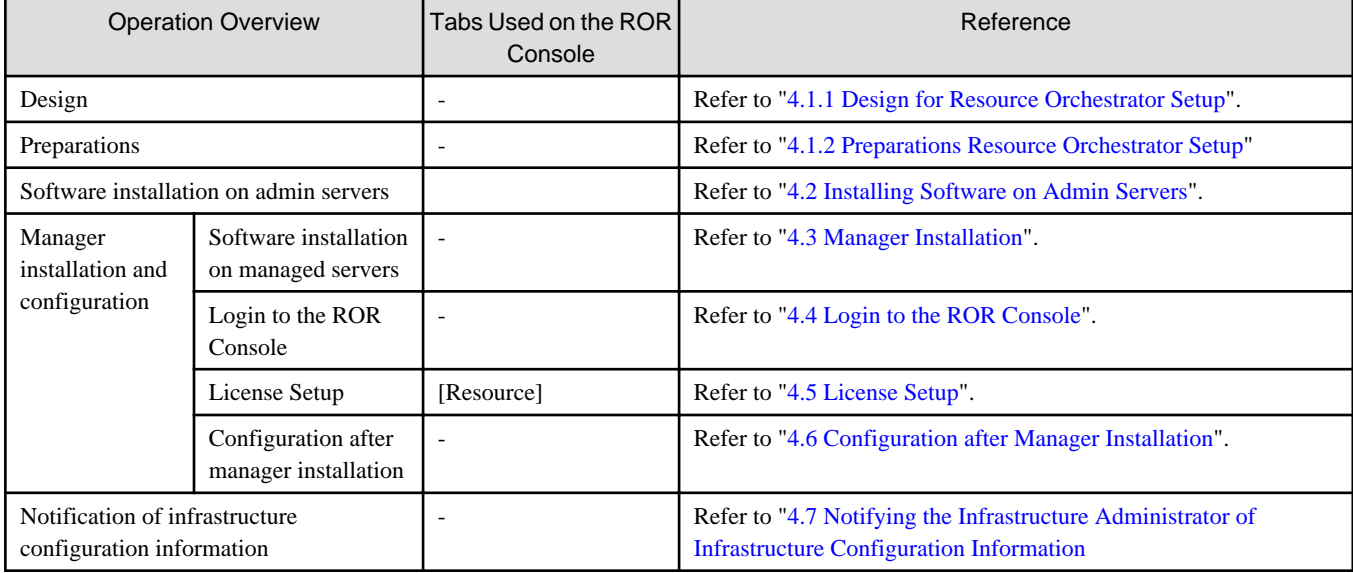

- : There is no tab used with the ROR console.

## **4.1 Preparations for Setup and Design of Resource Orchestrator**

This section explains Preparations for Setup and Design of Resource Orchestrator.

### **4.1.1 Design for Resource Orchestrator Setup**

The following operations have to be performed to install this product.

- Defining System Configuration
	- For details, refer to "Chapter 4 System Configuration Design" of the "Design Guide CE".
- Defining User Accounts
- For details, refer to "Chapter 5 Defining User Accounts" of the "Design Guide CE".
- Defining Tenants and Resource Pools

For details, refer to "Chapter 6 Defining Tenants and Resource Pools" of the "Design Guide CE".

- Defining the Server Environment

For details, refer to "8.1 Defining the Server Environment" of the "Design Guide CE".

- Defining the Network

For details, refer to "Chapter 9 Defining and Configuring the Network Environment" of the "Design Guide CE".

- Defining the Storage Environment
- For details, refer to "10.1 Defining the Storage Environment" of the "Design Guide CE"
- Deciding Server Virtualization Software

For details, refer to "11.1 Deciding Server Virtualization Software" of the "Design Guide CE".

<span id="page-27-0"></span>- Deciding and Configuring the Power Monitoring Environment

For details, refer to "13.1 Deciding the Power Monitoring Environment" of the "Design Guide CE".

### **4.1.2 Preparations Resource Orchestrator Setup**

To setup this product, the System Administrators execute the following.

- Configuring the Server Environment

For details, refer to "8.2 Configuring the Server Environment" of the "Design Guide CE".

- Configuring the Network Environment

For details, refer to "Chapter 9 Defining and Configuring the Network Environment" of the "Design Guide CE".

- Configuring the Storage Environment

For details, refer to "10.2 Configuring the Storage Environment" of the "Design Guide CE".

- Settings for Server Virtualization Software

For details, refer to "11.2 Settings for Server Virtualization Software" of the "Design Guide CE".

- Installing and Defining Single Sign-On

For details, refer to "Chapter 12 Installing and Defining Single Sign-On" of the "Design Guide CE".

- Deciding and Configuring the Power Monitoring Environment

For details, refer to "13.2 Configuring the Power Monitoring Environment".

### **4.2 Installing Software on Admin Servers**

Configure an admin server.

Perform installation of software on the admin server.

- 1. Install an OS
- 2. Install required software

### **4.3 Manager Installation**

Install the manager. Configure the SSL communication environment settings for log in to the ROR console.

1. Install the manager

Install the manager of Resource Orchestrator.

For details, refer to "2.1 Manager Installation" in the "Setup Guide CE".

2. Configure SSL Communications on the ROR Console

Use SSL communications when accessing the ROR console from a browser.

When changing the certificate used for SSL communication from the test certificate set up by default to another certificate, refer to "Chapter 3 SSL Communication Environment Settings for the ROR Console" of the "Setup Guide CE".

# **4.4 Login to the ROR Console**

Log in to Resource Orchestrator.

For details, refer to "Chapter 4 Login to the ROR Console" of the "Setup Guide CE".

# **4.5 License Setup**

Set up licenses.

<span id="page-28-0"></span>For details, refer to "Chapter 5 License Setup and Confirmation" of the "Setup Guide CE".

### **4.6 Configuration after Manager Installation**

After the manager is installed, it sets it.

1. Register infrastructure administrators

The administrator role, which is the role that combines infrastructure administrator and tenant administrator roles, is assigned to the user created when installing Resource Orchestrator.

Resource Orchestrator can be configured and operated by this user or another user registered with the infrastructure administrator role, in order to prevent the operation of an L-Platform from being stopped by erroneous operations.

For details on how to register network resources, refer to "3.1 Registering User Accounts" in the "User's Guide for Infrastructure Administrators (Resource Management) CE".

2. Create Definition Files

Create the Definition Files.

Refer to "Chapter 8 Creating Definition Files" in the "Setup Guide CE".

### **4.7 Notifying the Infrastructure Administrator of Infrastructure Configuration Information**

The system administrator notifies the infrastructure administrator of the details designed for Resource Orchestrator setup or the following infrastructure configuration information that has been configured in advance.

- Physical system configuration of hardware managed by the infrastructure administrator (servers, storage, and networks)
	- Connection information between devices (connection ports, connection types, etc.)
- Hardware information managed by the infrastructure administrator
	- Vendor name
	- Model name
- Resource information managed in Resource Orchestrator

To manage resources in Resource Orchestrator, it is necessary to register them.

For details, refer to "Registering Resources with Resource Orchestrator" in the "Setup Guide CE".

- Information such as segments or IP addresses used in an L-Platform

For details on the segments or IP addresses allocated to an L-Platform, refer to "9.1.3 Physical Network Design for the Public LAN and iSCSI LAN" in the "Design Guide CE".

- Configuration information when using a firewall or a server load balancer on an L-Platform
	- When using the firewall address conversion functions, the virtual IP address used in the function
	- When using the server load balancer, the virtual IP addresses used in the server load balancing functions

# <span id="page-29-0"></span>**Chapter 5 Flow of Setup for Infrastructure Administrators**

This Chapter explains flow of setup for Infrastructure Administrators.

Procedures differ depending on the type of L-Server which comprises an L-Platform or the server hardware being used, and the network configuration which is connected to an L-Server.

Flow of setup for Infrastructure Administrators is as follows.

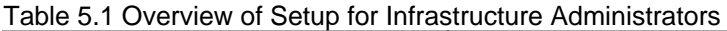

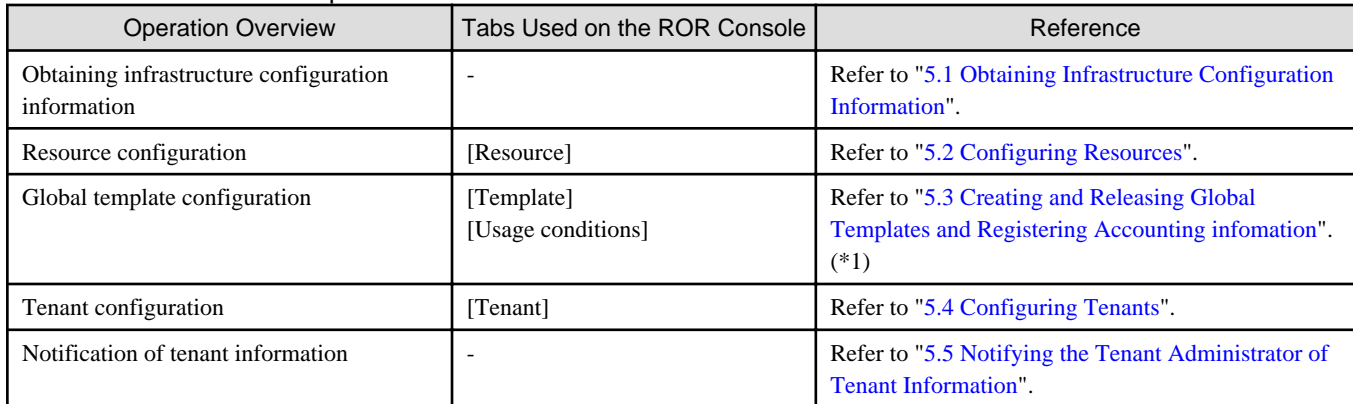

\*1: It is necessary to register accounting information when using accounting.

# **5.1 Obtaining Infrastructure Configuration Information**

The infrastructure administrator obtains the information necessary for installing Resource Orchestrator from the system administrator.

# **5.2 Configuring Resources**

Select the [Resource] tab of the ROR console and configure resource settings.

Procedures differ depending on the L-Server type or the server hardware being used.

### **5.2.1 When Creating Physical L-Servers**

This section explains how to configure resources when creating physical L-Servers.

It is time when [Resource] setting when Physical L-Server is created using the blade server and Rack Mount or Tower Servers and the procedure is different.

The overview of [Resource] settings when Physical L-Server is created is as follows.

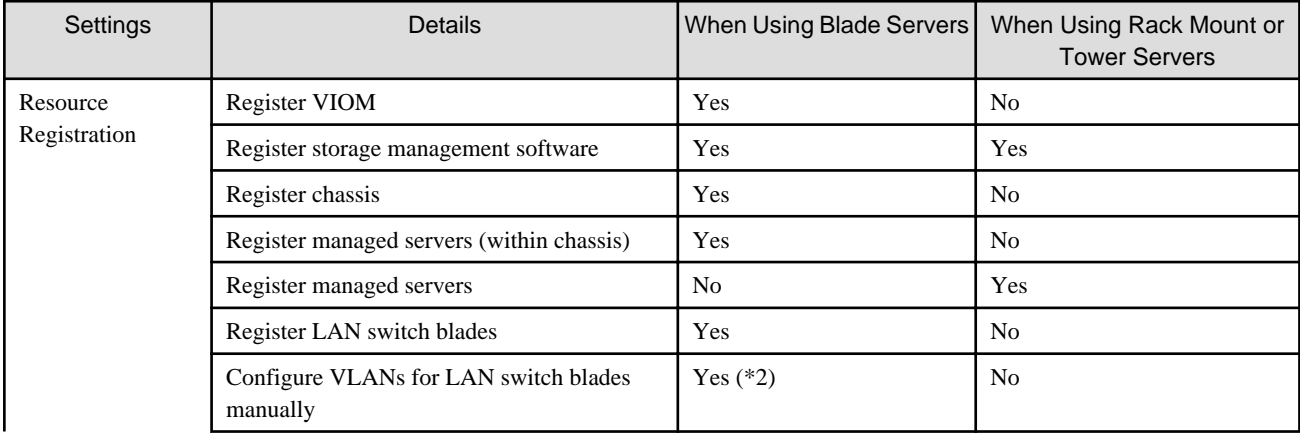

#### Table 5.2 Resource Settings when Creating Physical L-Servers

<span id="page-30-0"></span>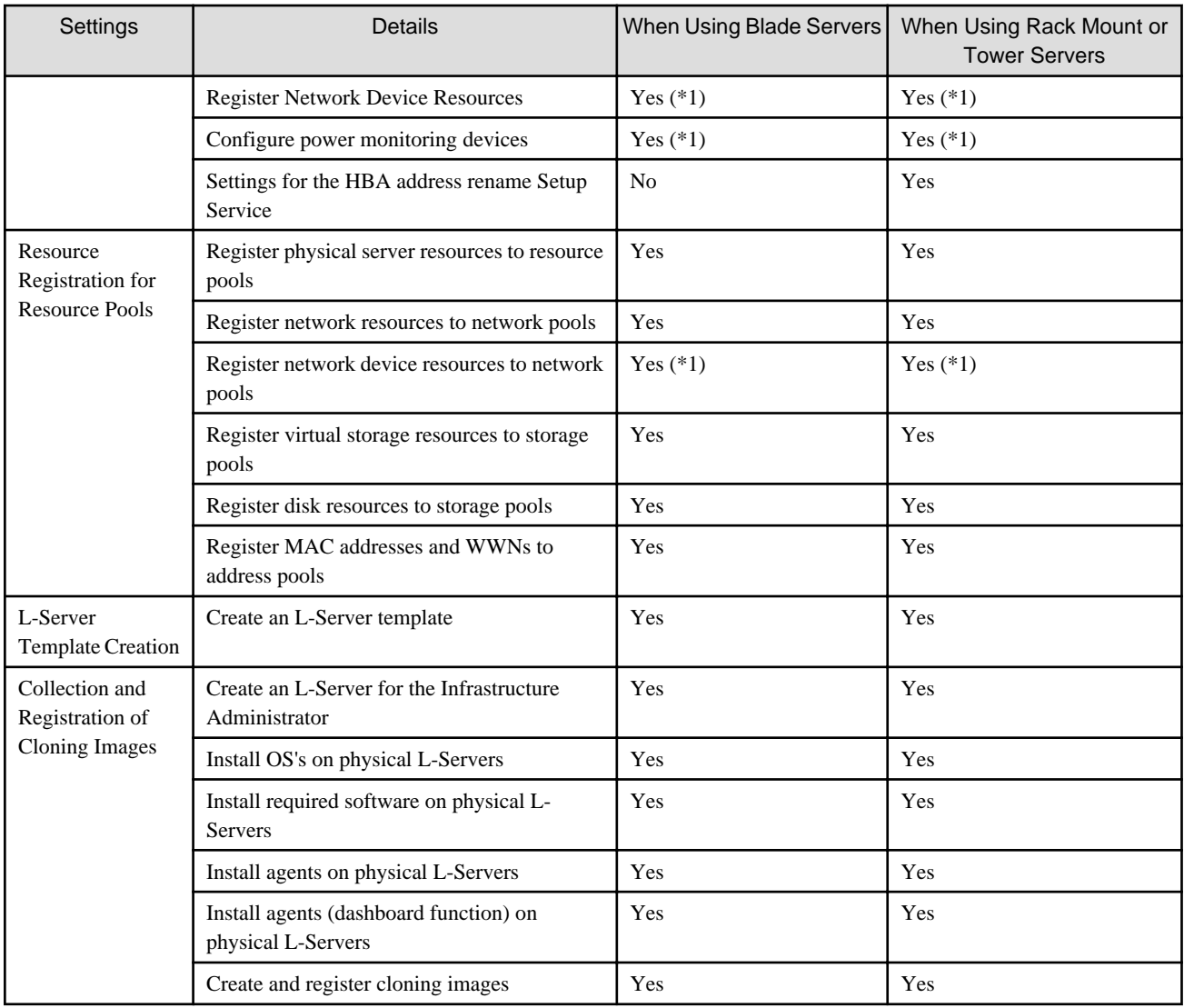

Yes: It is necessary

No: It is not necessary

\*1: When using resources

\*2: Necessary when not using automatic VLAN configuration for LAN switch blades.

### 5.2.1.1 When Using Blade Servers

The procedure when using blade server is as follows.

1. Resource Registration

Register the required resources in Resource Orchestrator.

For details, refer to "Chapter 9 Registering Resources with Resource Orchestrator" in the "Setup Guide CE".

2. Resource Registration for Resource Pools

Register resources in a resource pool.

For details, refer to "Chapter 12 Registering Resources to the Global Pool" in the "Setup Guide CE".

3. Create an L-Server Template

Create an L-Server template.

For details, refer to "Chapter 13 Creating L-Server Templates" in the "Setup Guide CE".

<span id="page-31-0"></span>4. Create an L-Server for the Infrastructure Administrator

Create an L-Server for the infrastructure administrator.

For details, refer to "Chapter 14 Creating an L-Server for an Infrastructure Administrator" in the "Setup Guide CE".

5. Install software on physical L-Servers for infrastructure administrators, and register agents

Install software on the physical L-Server for infrastructure administrators created in step 4. and register agents.

- a. Install OS's on physical L-Servers for infrastructure administrators
- b. Install required software on physical L-Servers for infrastructure administrators
- c. Install agents on physical L-Servers for infrastructure administrators Refer to "2.2 Agent Installation" in the "Setup Guide CE".
- d. Install agents (Dashboard Function) on physical L-Servers for infrastructure administrators Refer to "2.3 Agent (Dashboard Function) Installation" in the "Setup Guide CE".
- e. Register the Agent
- 6. Create and register cloning images

Create and register cloning images.

For details, refer to "Chapter 15 Collecting and Registering Cloning Images" in the "Setup Guide CE".

#### 5.2.1.2 When Using Rack Mount or Tower Servers

The procedure when using Rack Mount or Tower server is as follows.

1. Resource Registration

Register the required resources in Resource Orchestrator.

For details, refer to "Chapter 9 Registering Resources with Resource Orchestrator" in the "Setup Guide CE".

Configure the HBA address rename service.

2. Resource Registration for Resource Pools

Register resources in a resource pool.

For details, refer to "Chapter 12 Registering Resources to the Global Pool" in the "Setup Guide CE".

3. Create an L-Server template

Create an L-Server template.

For details, refer to "Chapter 13 Creating L-Server Templates" in the "Setup Guide CE".

- 4. Create an L-Server for the Infrastructure Administrator
- 5. Create an L-Server for the infrastructure administrator.
- 6. For details, refer to "Chapter 14 Creating an L-Server for an Infrastructure Administrator" in the "Setup Guide CE".
- 7. Install software on physical L-Servers for infrastructure administrators, and register agents

Install software on the physical L-Server for infrastructure administrators created in step 4. and register agents.

- a. Install OS's on physical L-Servers for infrastructure administrators
- b. Install required software on physical L-Servers for infrastructure administrators
- c. Install agents on physical L-Servers for infrastructure administrators

Refer to "2.2 Agent Installation" in the "Setup Guide CE".

<span id="page-32-0"></span>d. Install agents (Dashboard Function) on physical L-Servers for infrastructure administrators

Refer to "2.3 Agent (Dashboard Function) Installation" in the "Setup Guide CE".

- e. Register the Agent
- 8. Create and register cloning images

Create and register cloning images.

For details, refer to "Chapter 15 Collecting and Registering Cloning Images" in the "Setup Guide CE".

### **5.2.2 When Creating a Virtual L-Server**

This section explains how to configure resources when creating virtual L-Servers.

The settings for resources when creating a virtual L-Server differ depending on the server virtualization software that is used.

#### 5.2.2.1 Resource Registration

Register the required resources in Resource Orchestrator.

Resource registration when creating a virtual L-Server is as follows.

For details, refer to "Registering Resources with Resource Orchestrator" in the "Setup Guide CE".

#### Table 5.3 Resource Registration when Creating Virtual L-Servers

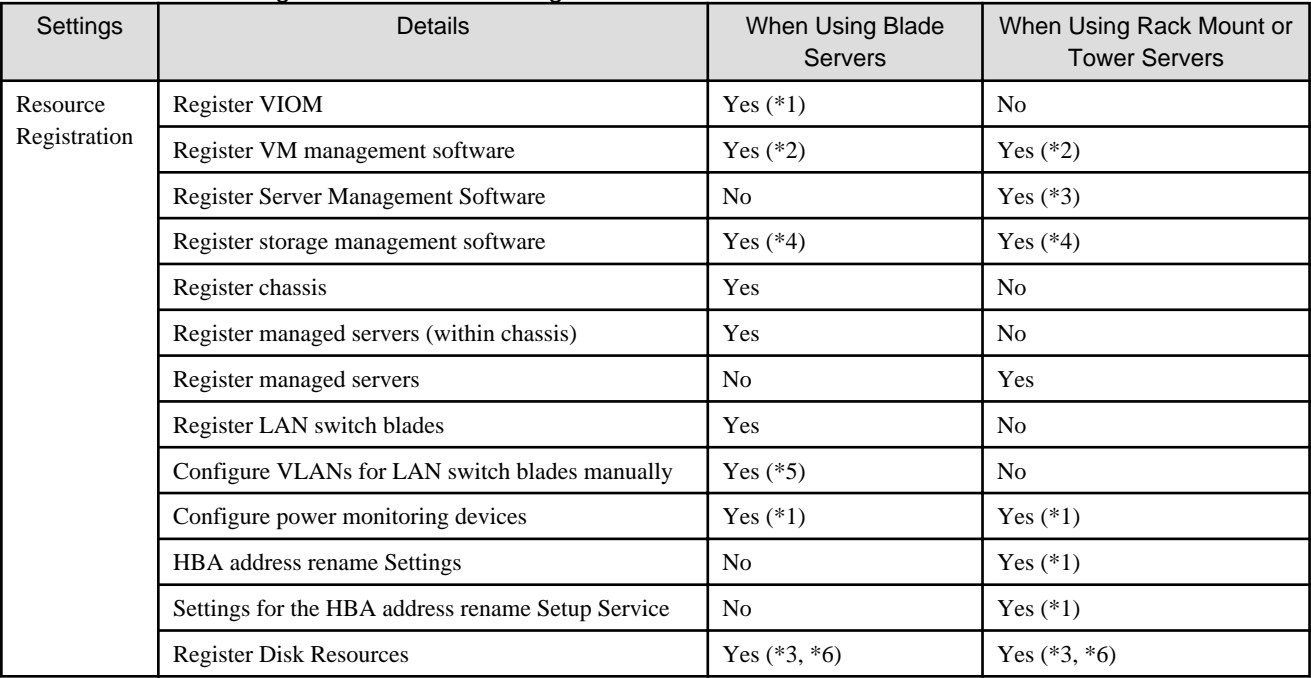

Yes: Required

No: Not required

\*1: Necessary when using.

\*2: Not necessary when using RHEL5-Xen, KVM or Solaris Containers.

\*3: Necessary when using Solaris Containers.

\*4: It is necessary to register storage management software when using RHEL5-Xen.

\*5: Necessary when not using automatic VLAN configuration for LAN switch blades.

\*6: Necessary when using RHEL-KVM.

#### 5.2.2.2 Installing Software and Registering Agents on VM Hosts

Install software on VM hosts and register agents in Resource Orchestrator.

- <span id="page-33-0"></span>1. Install OSs on VM Hosts
- 2. Install Required Software on VM Hosts
- 3. Install Agents and Agents (Dashboard Function) on VM Hosts Refer to "Agent Installation" in the "Setup Guide CE".
- 4. Register the Agent

### **5.2.3 Registering Resources to the Global Pool**

Register resources to the global pool.

The overview of registration of resources to the global pool when creating a virtual L-Server is as follows.

For details, refer to "Registering Resources to the Global Pool" in the "Setup Guide".

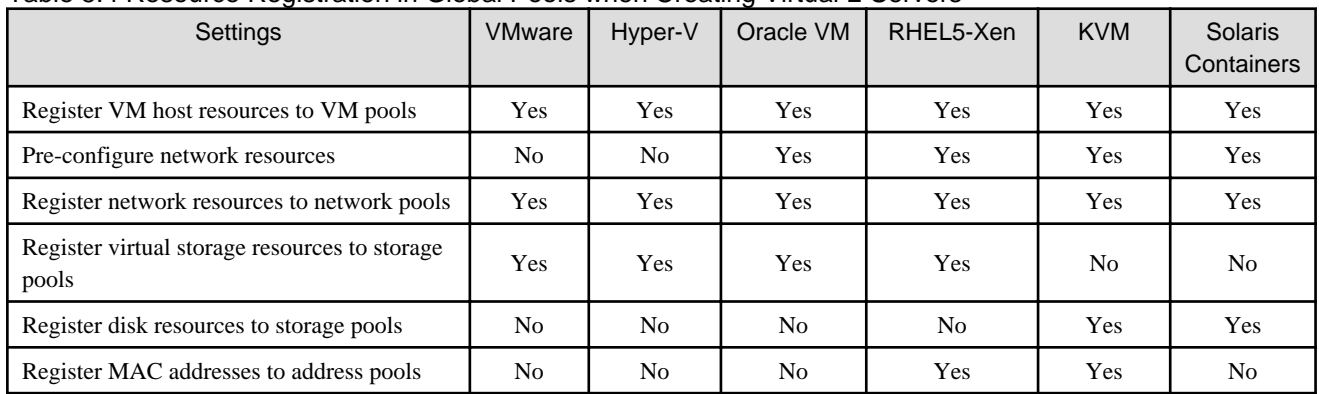

#### Table 5.4 Resource Registration in Global Pools when Creating Virtual L-Servers

Yes: Required

No: Not required

### **5.2.4 Creating L-Server Templates**

Create an L-Server template.

For details, refer to "Creating L-Server Templates" in the "Setup Guide CE".

### **5.2.5 Creating and Registering Cloning Images**

Create a cloning image and register it in Resource Orchestrator.

1. Create an L-Server for the Infrastructure Administrator

Create an L-Server for the infrastructure administrator.

For details, refer to "Creating an L-Server for an Infrastructure Administrator" in the "Setup Guide CE".

1. Install Software on Virtual L-Servers for Infrastructure Administrators

Install software on the virtual L-Server for the infrastructure administrator created in step 1.

2. Create and Register Cloning Images

Create and register cloning images.

For details, refer to "5.2.5 Creating and Registering Cloning Images" in the "Setup Guide CE".

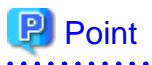

When using Solaris Containers, create cloning images using BladeLogic.

<span id="page-34-0"></span>For details, refer to the BladeLogic manual.

. . . . . . . . . . . . . . . . .

### **5.3 Creating and Releasing Global Templates and Registering Accounting infomation**

Create and release a global template and register the accounting information.

A global template is an L-Platform template which can be used for all tenants.

1. Create L-Platform templates using the [Template] tab of the ROR console.

For details, refer to "8.3.2 Creating New L-Platform Template" and "8.3.3 Copying L-Platform Template" in the "User's Guide for Infrastructure Administrators CE".

2. When using accounting, register the accounting information using the registration function of the product master maintenance command.

For details, refer to "15.3.1 Register Accounting Information".

3. Release L-Platform templates using the [Template] tab of the ROR console.

For details, refer to "8.3.6 Publishing and Hiding L-Platform Template" in the "User's Guide for Infrastructure Administrators CE".

### **5.4 Configuring Tenants**

Create tenants, tenant administrators.

1. Create tenants

Create tenants.

For details, refer to "11.3 Creating a Tenant" in the "User's Guide for Infrastructure Administrators CE".

2. Create Tenant administrators

Create tenant administrators.

For details, refer to "11.7 Registering a User" in the "User's Guide for Infrastructure Administrators CE".

### **5.5 Notifying the Tenant Administrator of Tenant Information**

The infrastructure administrator notifies the tenant administrator of the following tenant information.

- User IDs and Passwords for the tenant administrator
- Information of tenants which can be used by the tenant administrator and resources allocated to tenants
- Global template information

# <span id="page-35-0"></span>**Chapter 6 Flow of Setup for Tenant Administrators**

Operation by the tenant administrator is shown as below.

1. Obtaining tenant information

The tenant administrator obtains the information necessary for installing Resource Orchestrator from the infrastructure administrator.

2. Edit a Template Specific to the Tenant

Edit a template specific to the tenant.

A template specific to the tenant is an L-Platform template used only for that specific tenant.

When a template specific to the tenant is required, edit the template specific to the tenant.

For details, refer to "7.3.3 Copying L-Platform Template" and "7.3.4 Editing L-Platform Template" in the "User's Guide for Tenant Administrators CE".

3. Release a Template Specific to the Tenant

Release a template specific to the tenant to the tenant user.

For details, refer to "7.3.6 Publishing and Hiding L-Platform Template" in the "User's Guide for Tenant Administrators CE".

4. Register the Tenant User

Register the tenant user.

For details, refer to "10.3 Registering a User" in the "User's Guide for Tenant Administrators CE".

- 5. Notify the Tenant User of Network Configuration Information
	- Notify the tenant user of the segment information

The tenant administrator notifies the tenant user of the segment information specified in an L-Platform.

# <span id="page-36-0"></span>**Chapter 7 Flow of Operations for Tenant Users**

The details of operations by the tenant user until starting to provide services using applications are as shown below.

- 1. Apply for L-Platform Usage
	- Apply for L-Platform usage.

For details, refer to "5.2 Subscribe to an L-Platform" in the "User's Guide for Tenant Users CE".

2. Check L-Platform Usage Application Status

Check L-Platform usage application status.

For details, refer to "5.3 L-Platform Management" in the "User's Guide for Tenant Users CE".

3. Configure Applications

Configure applications.

4. Provide Services Using Applications

Provide services using applications.